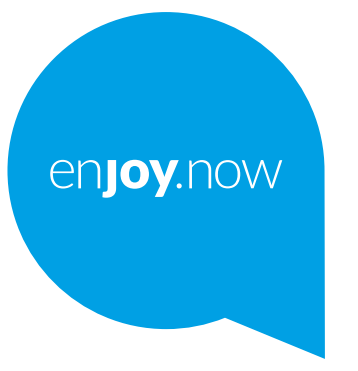

# alcotel1s

Více informací o používání telefonu naleznete v úplné uživatelské příručce, kterou si můžete stáhnout ze stránek **www.alcatelmobile.com**. Na těchto internetových stránkách najdete rovněž i odpovědi na časté dotazy, aktualizace softwaru pomocí nástroje Mobile Upgrade a další důležité informace.

#### **Poznámka:**

Toto je uživatelská příručka k telefonu Alcatel 1S 5028Y/5028D.

#### **Řešení**

Následující zdroje vám nabídnou odpovědi na další nejčastější dotazy spolu s dalšími informacemi o softwaru a službách.

#### **Odpovědi na nejčastější dotazy**

Přejít na

https://www.alcatelmobile.com/support/

#### **Aktualizace softwaru telefonu**

Zařízení aktualizujte prostřednictvím nabídky **Aktualizace systému**.

Nástroj k aktualizaci softwaru pro počítač stáhnete na adrese:

https://www.alcatelmobile.com/support/software-drivers/

#### **Zjištění sériového čísla nebo kódu IMEI**

Sériové číslo nebo kód IMEI (International Mobile Equipment Identity) najdete na obalech. Případně v telefonu přejděte do nabídky **Nastavení > Systém > O telefonu > Stav**.

#### **Provedení záručního servisu**

Nejprve postupujte podle pokynů v této příručce. Potom zkontrolujte informace o horké lince a servisním středisku na adrese

https://www.alcatelmobile.com/contact-us/

#### **Zobrazení právních informací**

V telefonu vyberte možnosti **Nastavení > Systém > Informace o telefonu > Právní informace**.

#### **Použití služby ONETOUCH Cloud**

Otevřete Centrum podpory a potom stiskněte možnost Další informace. Výukový program k použití Uživatelského centra (nemusí být dostupný ve všech oblastech) získáte na adrese:

https://www.alcatelmobile.com/support/faq/

#### **Použití jiných aplikací Alcatel**

Přejít na

https://www.alcatelmobile.com/support/app-services/

# **Obsah**

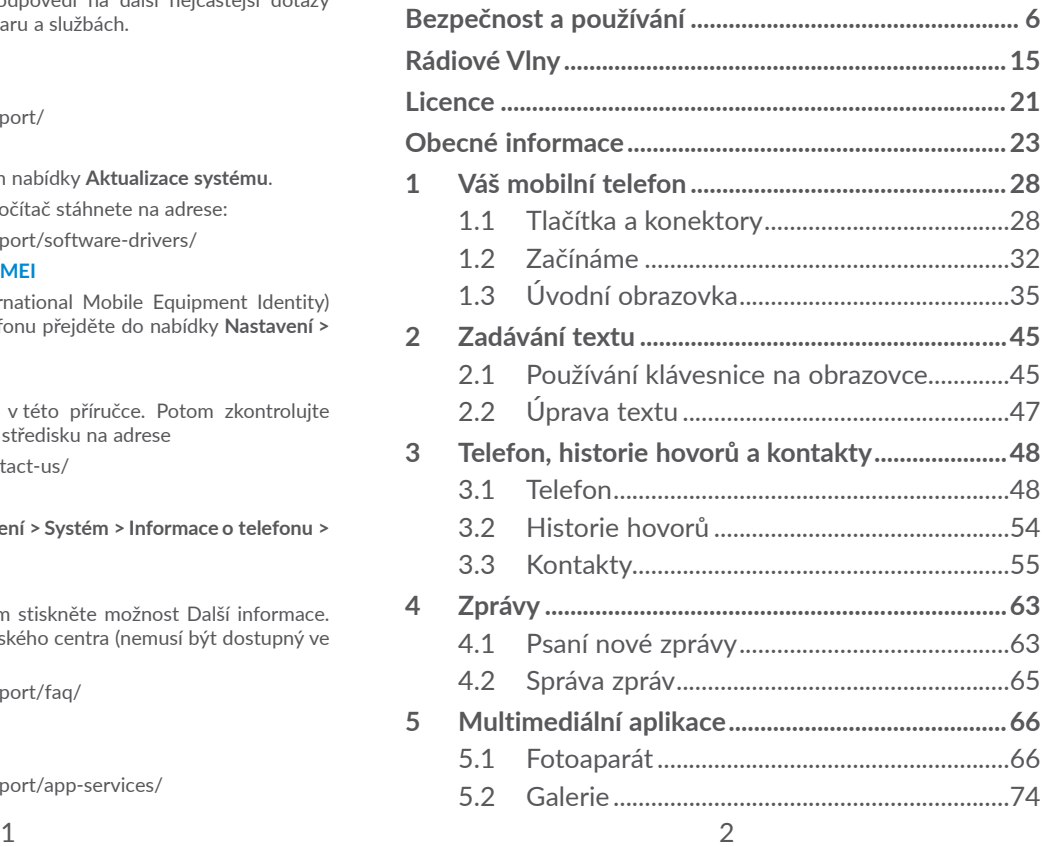

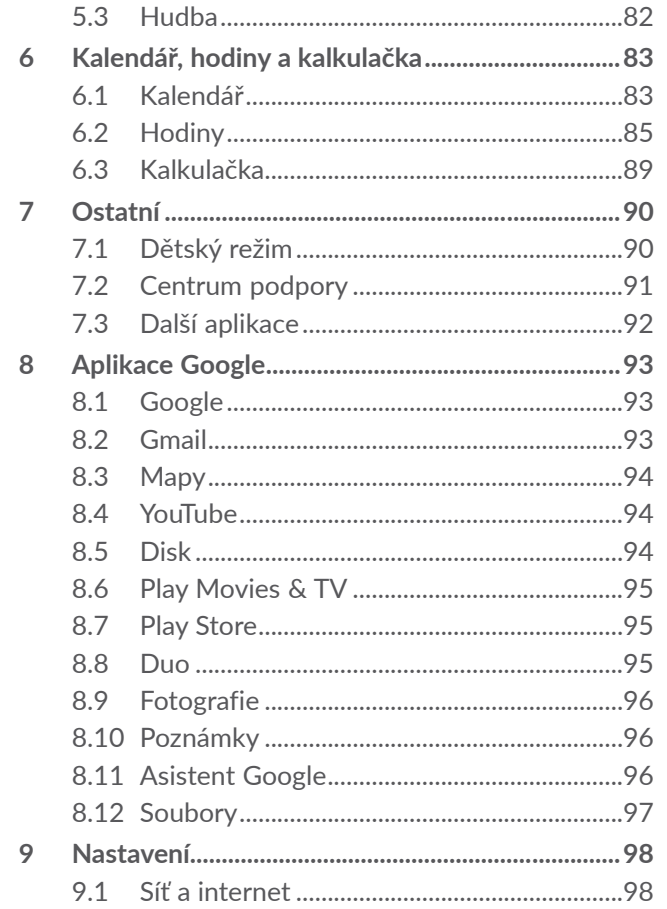

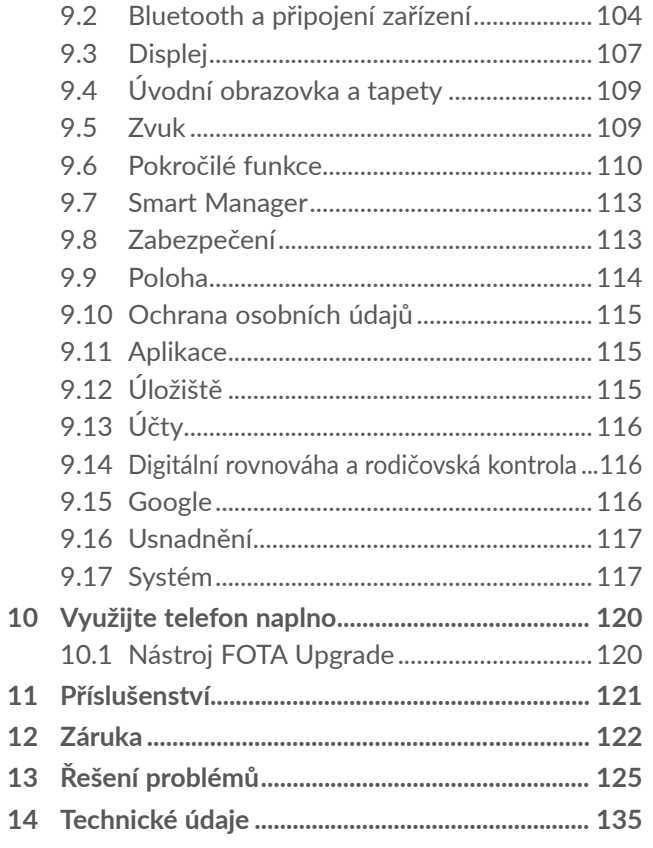

<span id="page-3-0"></span>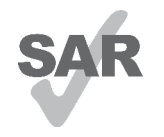

Tento produkt splňuje platný národní limit hodnoty SAR 2,0 W/kg. Konkrétní maximální hodnoty SAR najdete na v oddílu **Rádiové vlny**.

**alcotel** 

www.sar-tick.com Při přenášení tohoto produktu nebo při jeho používání během nošení u těla používejte schválené příslušenství (jako například pouzdro) nebo zachovejte vzdálenost 5 mm od těla, čímž zajistíte soulad s požadavky na ochranu před radiofrekvenčním zářením. Uvědomte si prosím, že tento produkt může generovat záření i během doby, kdy netelefonujete.

### **CHRAŇTE SVŮJ SLUCH**

Aby nedošlo k poškození sluchu, neposlouchejte zvuk s vysokou úrovní hlasitosti po delší dobu. Zejména dbejte opatrnosti, pokud u ucha držíte telefon se zapnutým reproduktorem.

# **Bezpečnost a používání ..............**

Před použitím telefonu doporučujeme důkladně se seznámit s touto kapitolou. Výrobce se zříká veškeré zodpovědnosti za škody, k nimž může dojít v důsledku nesprávného použití nebo použití nedodržujícího pokyny obsažené v této příručce.

# **• BEZPEČNOST ZA JÍZDY:**

Jelikož výzkumy prokázaly, že použití mobilního telefonu během řízení vozidla představuje skutečné riziko, a to i při použití zařízení handsfree (automobilové sady, náhlavní soupravy…), žádáme řidiče, aby mobilní telefon za jízdy nepoužívali.

Během řízení nepoužívejte telefon a sluchátka k poslechu hudby ani rádia. Použití sluchátek může být nebezpečné a v některých oblastech je zakázáno.

Zapnutý telefon je zdrojem elektromagnetických vln, které mohou rušit elektronické systémy vozidla, například systém ABS nebo airbagy. Předcházení potížím:

- Telefon nepokládejte na palubní desku ani do oblasti airbagů.
- U prodejce či výrobce vozidla ověřte, zda je palubní deska dostatečně stíněna před radiofrekvenční energií mobilních telefonů.

# **• PODMÍNKY POUŽITÍ:**

K optimalizaci výkonnosti telefonu doporučujeme zařízení občas vypnout.

Telefon vypínejte před nástupem do letadla.

Telefon vypínejte v nemocničních zařízeních, vyjma míst vyhrazených k telefonování. Stejně jako je tomu u mnoha dalších běžně používaných zařízení, mohou se mobilní telefony navzájem rušit s jinými elektrickými či elektronickými zařízeními a zařízeními využívajícími rádiové frekvence.

Telefon vypínejte, nacházíte-li se v blízkosti plynů a vznětlivých kapalin. Přísně dodržujte veškeré pokyny zveřejněné ve skladištích paliv, na benzinových stanicích, v chemických továrnách či v jiném potenciálně výbušném prostředí.

Zapnutý telefon nepřibližujte do vzdálenosti 15 cm od žádných lékařských zařízení, jako jsou kardiostimulátory, sluchové pomůcky či inzulínové pumpy apod. Používáteli některé z těchto zařízení, přikládejte telefon k uchu na opačné straně těla.

Aby nedošlo k narušení sluchu, přijměte hovor dříve, než přiložíte telefon k uchu. Telefon pokládejte dále od ucha také v případě, že používáte zařízení handsfree, jinak hrozí poškození sluchu vinou vyšší hlasitosti.

Nedovolte dětem používat telefon či hrát si s telefonem a příslušenstvím bez dozoru.

Při výměně krytu si prosím uvědomte, že telefon může obsahovat látky schopné vyvolat alergickou reakci.

Pokud telefon představuje celistvé zařízení, zadní kryt a baterii nelze vyjmout. V případě rozebrání telefonu bude zrušena platnost vaší záruky. Při rozebírání telefonu by mohlo dojít k poškození baterie a úniku tekutin, které by mohly vyvolat alergickou reakci.

S telefonem zacházejte vždy opatrně a uchovávejte jej na čistých a bezprašných místech.

Telefon nevystavujte nepříznivým povětrnostním a jiným podmínkám (jako je mokro, vlhkost, déšť, tekutiny, prach, mořský vzduch apod.). Provozní teplota doporučená výrobcem je v rozmezí od 0°C do +40°C.

Při teplotách nad 40°C se může zhoršit čitelnost displeje telefonu. Tato závada je pouze dočasná a není považována za závažnou.

V některých mobilních sítích nemusí být k dispozici čísla tísňového volání. V případech nutnosti tísňového volání nespoléhejte pouze na svůj telefon.

Nepokoušejte se telefon otevírat, rozebírat nebo opravovat sami.

Telefon nepouštějte na zem, neházejte s ním ani jej neohýbejte.

Telefon nepoužívejte, pokud je jeho skleněný displej poškozený, prasklý nebo rozbitý, jinak hrozí riziko poranění.

Na telefon nemalujte.

Používejte pouze baterie, nabíječky a příslušenství kompatibilní s příslušným modelem telefonu a doporučené společností TCL Communication Ltd. a jejími pobočkami. Společnost TCL Communication Ltd. a její pobočky se zříkají odpovědnosti za škody způsobené použitím jiných nabíječek nebo baterií.

Vždy uchovávejte zálohu nebo písemný záznam všech důležitých informací uložených v telefonu.

Někteří lidé mohou při vystavení blikajícím světlům nebo při hraní videoher utrpět epileptický záchvat nebo přechodnou ztrátu vědomí. K těmto záchvatům či ztrátám vědomí může dojít i v případě, že jste jimi nikdy netrpěli. Pokud jste již někdy měli záchvat či výpadek vědomí nebo jimi trpí někdo ve vaší rodině, obraťte se před spuštěním videohry nebo

zapnutím funkce blikání na svého lékaře.

Rodiče by měli dohlížet na způsob, jakým jejich děti hrají hry a používají jiné funkce, při nichž na telefonu blikají světla. Okamžitě přestaňte používat telefon a obraťte se na lékaře, dojde-li k některým z následujících příznaků: křeče, záškuby očí nebo svalů, ztráta pozornosti, nekontrolované pohyby či dezorientace. Chcete-li předejít výskytu podobných příznaků, dbejte na následující opatření:

- Nehrajte hry a nepoužívejte funkce doprovázené blikajícím světlem, jste-li unavení či ospalí.

- Každou hodinu si udělejte alespoň 15minutovou přestávku.
- Hrajte v místnosti s rozsvícenými světly.
- Během hraní udržujte největší možnou vzdálenost od obrazovky.
- Pokud vás při hraní začnou bolet ruce, zápěstí nebo paže, přerušte činnost a několik hodin si odpočiňte.
- Pokud bolest rukou, zápěstí či paží přetrvává během hraní i po něm, ukončete hru a navštivte lékaře.

Při hraní her na telefonu se mohou příležitostně dostavit pocity nepohodlí v pažích, rukou, ramenech, krku či jiných částech těla. Dodržujte pokyny k zabránění vzniku potíží, jako jsou tendinitida, syndrom karpálního tunelu či jiné muskuloskeletární poruchy.

## **• OCHRANA OSOBNÍCH ÚDAJŮ:**

Nezapomeňte, že jste povinni dodržovat platné zákony a nařízení ve své oblasti či v jiných oblastech soudní působnosti, v nichž telefon používáte, týkající se pořizování fotografií a zvukových záznamů. Na základě těchto zákonů a nařízení může být přísně zakázáno fotografování anebo nahrávání hlasu jiných lidí či jejich charakteristických rysů a kopírování či distribuce těchto záznamů. Takovéto počínání může být považováno za porušení soukromí. Je na zodpovědnosti každého uživatele, aby v případě potřeby předem získal patřičná povolení k zaznamenávání soukromých či tajných rozhovorů nebo fotografování jiných osob. Výrobce, prodejce či dodavatel mobilního telefonu (včetně operátora) se zříkají veškeré zodpovědnosti vyplývající z neodpovídajícího používání telefonu.

### **• BATERIE:**

V souladu s nařízením o letecké dopravě není baterie vašeho produktu nabitá. Před prvním použití zařízení ii nabiite.

### **Pro zařízení, která nemají celistvou konstrukci:**

Dodržujte následující bezpečnostní opatření:

- Nepokoušejte se baterii demontovat (kvůli nebezpečí úniku jedovatých výparů a vzniku popálenin).
- Baterii nepropichujte, nerozebírejte a nezkratujte.

- Vyřazenou baterii nespalujte, nevyhazujte do domácího odpadu a neskladujte při teplotách nad 60 °C.

Baterie musí být zlikvidovány podle platných místních předpisů pro ochranu životního prostředí. Používejte baterii pouze k účelům, ke kterým je určena. Nikdy nepoužívejte poškozené baterie ani baterie,které nebyly doporučeny společností TCL Communication Ltd. anebo jejími pobočkami.

### **Pro zařízení, které nemá celistvou konstrukci ani vyměnitelnou baterii:**

Dodržujte následující bezpečnostní opatření:

- Baterii se nepokoušejte vyjmout, vyměnit ani otevřít.
- Baterii nepropichujte ani nerozebírejte a dejte pozor, aby nedošlo k jejímu zkratování.
- Nelikvidujte telefon v ohni, nevyhazujte jej do domovního odpadu ani jej neskladujte při teplotě nad 60 °C.

Telefon a baterie musí být zlikvidovány podle platných místních předpisů na ochranu životního prostředí.

### **Pro zařízení s celistvou konstrukcí:**

Dodržujte následující bezpečnostní opatření:

- Nepokoušejte se otevřít zadní kryt.
- Nepokoušejte se vyjmout, vyměnit ani otevřít baterii.
- Nepropichujte zadní kryt telefonu.

- Nelikvidujte telefon v ohni, nevyhazujte jej do domovního odpadu ani jej neskladujte při teplotě nad 60 °C.

Telefon a baterie, jakožto celistvé zařízení, musí být zlikvidovány podle platných místních předpisů pro ochranu životního prostředí.

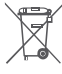

Tento symbol na telefonu, baterii a příslušenství  $\chi$  znamená, že produkty je po uplynutí životnosti nutné odevzdat na sběrných místech:

- Sběrných střediscích komunálního odpadu s odpovídajícími kontejnery pro takováto zařízení,
- Sběrných kontejnerech v místě prodeje.

Jejich recyklace zabrání úniku látek do okolí a umožní opětovné využití součástí.

### **V zemích Evropské unie:**

Tato sběrná místa jsou k dispozici bezplatně.

Všechny produkty označené tímto symbolem je nutné odevzdat na těchto sběrných místech.

### **V zemích mimo Evropskou unii:**

Zařízení označená tímto symbolem nevhazujte do běžných odpadních kontejnerů, poskytuje-li vaše oblast či správa odpovídající sběrné nebo recyklační zařízení. Tato zařízení jsou určena k odevzdání na příslušných sběrných místech za účelem recyklace.

**VÝSTRAHA:** PŘI ZÁMĚNĚ BATERIE ZA NESPRÁVNÝ TYP HROZÍ RIZIKO VÝBUCHU. POUŽITÉ BATERIE ZLIKVIDUJTE V SOULADU S POKYNY.

Když baterii hodíte do ohně, dáte do vyhřáté trouby nebo zkusíte rozdrtit nebo rozříznout, může vybuchnout. Když se baterie dostane do prostředí s extrémně vysokou teplotou, může vybuchnout, případně z ní může uniknout hořlavá kapalina nebo plyn.

Když se baterie dostane do prostředí s extrémně nízkým vzdušným tlakem, může rovněž vybuchnout, případně z ní může uniknout hořlavá kapalina nebo plyn.

### **• NABÍJEČKY:**

Nabíječky napájené z elektrické sítě mají provozní teplotní rozsah od 0°C do 40°C.

Nabíječky navržené pro tento mobilní telefon dodržují standardy bezpečnosti použití informačních technologií a kancelářského vybavení. Také jsou kompatibilní se směrnicí 2009/125/ES pro ekodesign výrobků. Z důvodu rozdílných elektrických specifikací nemusí být nabíječka zakoupená v jedné oblasti funkční v jiné oblasti. Nabíječky jsou určeny pouze k nabíjení.

Toto zařízení je kompatibilní s nabíječkami, které vyhovují níže uvedeným normám pro běžné nabíječky mobilních telefonů:

- EN301 489-34 V2.1.1 konečný návrh (duben 2017)
- EN 62684:2018

<span id="page-8-0"></span>Model: UC13 Vstupní napětí: 100–240 V Frekvence vstupního střídavého proudu: 50/60 Hz Výstupní napětí: 5,0 V Výstupní proud: 2,0 A Výstupní výkon: 10,0 W Průměrná aktivní účinnost: 83,5 % Klidová spotřeba: 0,08 W

# **Rádiové Vlny..................................**

Před uvedením na trh je u všech mobilních telefonů vyžadován důkaz souladu s mezinárodními normami (ICNIRP) nebo s evropskou směrnicí 2014/53/EU (RED). Ochrana zdraví a bezpečnosti uživatele a jiných osob je základní požadavkem těchto standardů a této směrnice.

TOTO ZAŘÍZENÍ SPLŇUJE MEZINÁRODNÍ PRAVIDLA PRO VYSTAVENÍ RÁDIOVÝM VI NÁM.

Toto mobilní zařízení je rádiový vysílač i přijímač. Je navrženo tak, aby nepřekračovalo limity vystavení rádiovým frekvencím (radiofrekvenční elektromagnetické pole) doporučované v mezinárodních pravidlech. Pokyny byly sestaveny nezávislou vědeckou organizací (ICNIRP) a obsahují podstatné bezpečnostní rezervy zajišťující bezpečnost všech osob nehledě na jejich věk a zdravotní stav.

Pravidla pro vystavení radiovým vlnám udávají hodnoty v jednotkách SAR (specifická hodnota absorpce). Limit SAR u mobilních zařízení činí 2 W/kg.

Testy hodnoty SAR byly prováděny ve standardních provozních polohách, kdy zařízení vysílalo nejvyšším certifikovaným výstupním výkonem ve všech testovaných frekvenčních pásmech. Nejvyšší hodnoty SAR dle pokynů ICNIRP pro tento model zařízení jsou: 5028Y

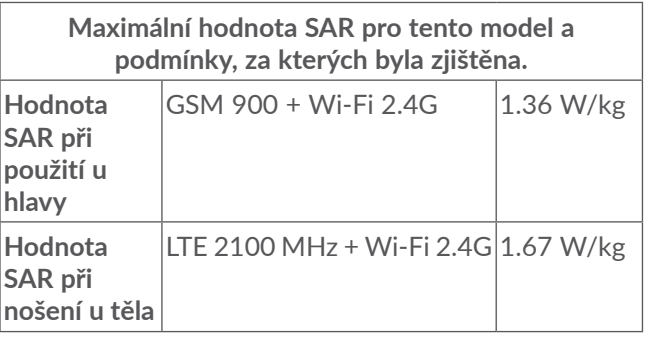

#### 5028D

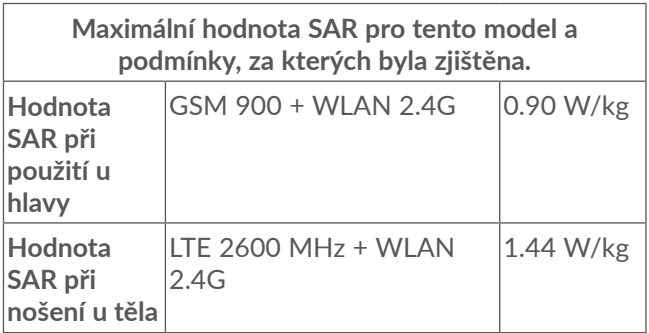

Během používání telefonu se skutečné hodnoty SAR tohoto zařízení obvykle pohybují velmi nízko pod výše uvedenými hodnotami. Je to proto, že kvůli efektivitě systému a zajištění minimálního rušení v síti se provozní výkon telefonu automaticky sníží vždy, když k provedení hovoru není plný výkon zapotřebí. Čím je nižší výstupní výkon zařízení, tím je také nižší hodnota SAR.Testování hodnot SAR při nošení zařízení na těle bylo prováděno při zajištění vzdálenosti alespoň 5 mm. Ke splnění pravidel pro vystavení rádiovým frekvencím během používání zařízení na těle je třeba umístit zařízení minimálně do této vzdálenosti od těla.

Pokud nepoužíváte schválené příslušenství, ujistěte se, zda použitý produkt neobsahuje kov a zda zajišťuje umístění telefonu v uvedené vzdálenosti od těla.

Organizace, jako například Světová zdravotnická organizace nebo Správa potravin a léčiv Spojených států amerických, uvádí, že pokud mají lidé zájem o snížení hladiny záření, kterému jsou vystaveni, mohou používat zařízení handsfree, díky němuž se může telefon během hovoru nacházet dále od hlavy či těla, nebo omezit telefonování.

Další informace naleznete na stránkách www. alcatelmobile.com.

Další informace o elektromagnetických polích a veřejném zdraví jsou k dispozici na stránkách: http:// www.who.int/peh-emf.

Telefon je vybaven vestavěnou anténou. Chceteli zajistit její optimální fungování, nedotýkejte se jí a nepoškozujte ji.

Mobilní zařízení nabízí celou řadu funkcí, lze je proto používat i v jiných polohách, nikoli pouze u ucha. V těchto případech zařízení splňuje požadavky, je-li používáno se sluchátkem nebo datovým kabelem USB. Pokud používáte jiné příslušenství, ujistěte se, zda použitý produkt neobsahuje kov a zda zajišťuje umístění telefonu ve vzdálenosti 5 mm od těla.

Při používání zařízení mohou být s hlavním zařízením sdíleny některé vaše osobní údaje. Vaší povinností je ochrana vašich osobních údajů, aby nebyly sdíleny s neoprávněnými zařízeními nebo zařízení třetích stran připojenými k vašemu zařízení. Pokud vaše zařízení podporuje připojení Wi-Fi, připojujte je pouze k důvěryhodným sítím Wi-Fi. Při používání vašeho zařízení jako hotspotu (je-li tato funkce podporována), použijte zabezpečení sítě. Tato opatření zabrání neoprávněnému přístupu k vašemu zařízení. Vaše zařízení může ukládat osobní údaje do různých umístění, včetně karty SIM, paměťové karty a integrované paměti. Před recyklací, vrácením nebo věnováním vašeho zařízení nezapomeňte všechny osobní údaje odstranit nebo vymazat. Aplikace a aktualizace volte obezřetně a instalujte je pouze z důvěryhodných zdrojů. Některé aplikace mohou mít vliv na výkon zařízení nebo mít přístup k soukromým informacím, včetně podrobností k účtu, údajům o volání, podrobnostem o poloze a síťovým zdrojům.

Všechna data sdílená se společností TCL Communication Ltd. se ukládají v souladu s příslušnými zákony o ochraně dat. Pro tyto účely společnost TCL Communication Ltd. zavedla a dodržuje přiměřená technická a organizační opatření pro ochranu všech vašich osobních údajů, například proti neoprávněnému přístupu nebo nezákonnému zpracování a náhodné ztrátě nebo zničení či poškození takových osobních údajů, která poskytují přiměřenou úroveň zabezpečení s ohledem na

(i) dostupné technické možnosti,

(ii) náklady na zavedení opatření,

(iii) rizika související se zpracováním osobních údajů a

(iv) citlivost zpracovávaných osobních údajů.

Své osobní údaje můžete kdykoli zobrazit, zkontrolovat a upravit po přihlášení ke svému uživatelskému účtu, návštěvě svého uživatelského profilu nebo tak, že nás budete přímo kontaktovat. Pokud potřebujete své osobní údaje upravit nebo smazat, můžeme vás požádat o doložení vaší totožnosti, než budeme moci vaši žádost zpracovat.

# <span id="page-11-0"></span>**Licence ............................................**

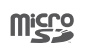

Logo microSD je ochranná známka.

 $\left($ 

Slovní označení a loga Bluetooth jsou majetkem společnosti Bluetooth SIG, Inc. a na jakékoli použití těchto značek společností TCL Communication Ltd. a jejími pobočkami se vztahuje licence. Ostatní ochranné známky a názvy značek jsou majetkem příslušných vlastníků.

**Alcatel 5028Y/5028D** – ID deklarace Bluetooth: D048576

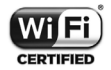

Logo Wi-Fi je označení certifikace organizací Wi-Fi Alliance.

Toto zařízení lze provozovat ve všech evropských zemích.

Toto zařízení je možné používat bez omezení ve všech členských státech EU.

Google, logo Google, Android, logo Android, Google Search TM, Google Maps TM, Gmail TM, YouTube, Google Play Store, a Hangouts ™ jsou ochranné známky společnosti Google Inc.

Robot Android je reprodukcí a úpravou díla vytvořeného a sdíleného společností Google a je používán na základě podmínek licence Creative Commons 3.0 Attribution (text se zobrazí po stisknutí položky **Právní informace** v nabídce **Nastavení > Systém > Informace o telefonu > Právní informace**) (1).

Zakoupili iste produkt využívající programy s otevřeným zdrojovým kódem (http://opensource.org/) v objektovém kódu (mtd, msdosfs, netfilter/iptables a initrd) a jiné programy s otevřeným zdrojovým kódem dostupné na základě licencí GNU General Public Licence a Apache Licence.

Na vyžádání vám poskytneme kompletní kopii příslušných zdrojových kódů, a to po dobu tří let od distribuce tohoto produktu společností TCL Communication Ltd.

Zdrojové kódy si můžete stáhnout ze stránek http:// sourceforge.net/projects/alcatel/files/. Zdrojový kód na internetu poskytujeme bezplatně.

Tímto zdůrazňujeme, že záruka koncového uživatele ohledně neporušení práv na duševní vlastnictví platí pouze na území Evropské unie / Evropského hospodářského prostoru / Švýcarska.

(1) V některých zemích nemusí být k dispozici.

<span id="page-12-0"></span>V případě exportu nebo použití produktu mimo Evropskou unii / Evropský hospodářský prostor / Švýcarsko přestávají platit veškeré odpovědnosti, záruky či nároky na odškodnění související s výrobcem a jeho dodavateli s ohledem na daný produkt (včetně všech odškodnění v souvislosti s porušením práv na duševní vlastnictví).

# **Obecné informace........................**

- **Internetová adresa:** www.alcatelmobile.com
- **Horká linka:** Viz leták "SLUŽBY" dodaný s telefonem nebo navštivte náš web.
- **Výrobce:** TCL Communication Ltd.
- **Adresa:** 5/F, Building 22E, 22 Science Park East Avenue, Hong Kong Science Park, Shatin, NT, Hongkong
- **Cesta k elektronickému značení:** Chcete-li o značení získat více informací (1), stiskněte možnosti **Nastavení > Systém > Regulace a bezpečnost** nebo vytočte \*#07#.

Na našich stránkách naleznete oddíl FAQ (často kladené otázky). S jakýmkoli dotazem se na nás můžete obrátit rovněž prostřednictvím e-mailu.

Toto rádiové zařízení používá následující frekvenční pásma a hodnoty maximálního výkonu radiofrekvenčního zdroje: 5028Y: GSM 850/900 MHz: 32.8 dBm GSM 1800/1900 MHz: 29.8 dBm UMTS 2100/1900/850/900 MHz: 23.5 dBm LTE 1/3/5/7/8/20/28/38/40 (2100/1800/850/2600/ 900/800/700/2600/2300) MHz: 23.5 dBm Bluetooth Pásmo 2,4GHz: 10 dBm Bluetooth LE: -3.55 dBm 802.11 b/g/n Pásmo 2,4GHz méně než: 17 dBm NFC 13,56 MHz: -19.06dBuA/m ve vzdálenosti 10m 5028D: GSM 850/900 MHz: 32.8 dBm GSM 1800/1900 MHz: 29.8 dBm UMTS 2100/1900/850/900 MHz: 23.5 dBm LTE 1/5/7/8/20/28/38/40 (2100/850/2600/900/ 800/700/2600/2300) MHz: 23.5 dBm LTE 3(1800) MHz: 23 dBm Bluetooth Pásmo 2,4GHz: 10 dBm 802.11 b/g/n Pásmo 2,4GHz méně než : 17 dBm

 $(1)$  V závislosti na jednotlivých zemích.

### • **Regulační informace**

Společnost TCL Communication Ltd. tímto prohlašuje, že rádiové zařízení typu **Alcatel 5028Y/5028D** je v souladu se směrnicí 2014/53/EU.

Celý text prohlášení EU o souladu je dostupný na této webové adrese: http://www.alcatelmobile.com/ EU\_doc.

### • **Dodatečné informace**

Popisy příslušenství a součástí, včetně softwaru, které umožňují fungování rádiového zařízení zamýšleným způsobem a na které se vztahuje prohlášení o shodě EU, najdete na této webové adrese: http://www. alcatelmobile.com/EU\_doc.

### **Ochrana proti krádeži (1)**

Tento telefon je identifikován číslem IMEI (výrobní číslo telefonu) uvedeným na štítku balení a v paměti telefonu. Doporučujeme vám, abyste si toto číslo při prvním použití telefonu zjistili zadáním znaků \*#06# a uložili na bezpečné místo. V případě odcizení telefonu může být toto číslo požadováno policií nebo operátorem. Toto číslo rovněž umožňuje zablokování telefonu tak, že jej nebude moci použít jiná osoba, a to ani v případě, že vloží jinou kartu SIM.

### **Vyloučení odpovědnosti**

Mezi popisem v uživatelské příručce a činností telefonu mohou být určité rozdíly závisející na verzi softwaru nahraného v telefonu a konkrétních službách operátora. Společnost TCL Communication Ltd. nenese právní odpovědnost za takové rozdíly ani za jejich potenciální důsledky a tato odpovědnost leží výhradně na operátorovi. Tento telefon může obsahovat data, aplikace a software v podobě spustitelných souborů nebo zdrojového kódu, které pro tento telefon poskytly třetí strany ("Data třetích stran"). Všechna data třetích stran v tomto telefonu jsou poskytnuta na základě principu "jak stojí a leží", bez jakýchkoli záruk, ať už výslovných, nebo předpokládaných. Nakupující bere na vědomí, že společnost TCL Communication Ltd. splnila všechny požadavky na kvalitu, které na ni byly kladeny jako na výrobce mobilních zařízení a telefonů v souladu s právy na duševní vlastnictví. Společnost TCL Communication Ltd není v žádné fázi odpovědná za nemožnost používat data třetích stran v tomto telefonu ani v rámci interakce s jakýmkoli jiným zařízením. V maximálním rozsahu povoleném zákonem se společnost TCL Communication Ltd. zříká veškeré odpovědnosti v případě nárokování, požadavků, soudních sporů nebo provedených kroků, což se mimo jiné týká oblasti práva občanskoprávních deliktů, které vychází z používání jakýmkoli způsobem nebo

<sup>(1)</sup> Kontaktujte svého síťového operátora a ověřte dostupnost této služby.

<span id="page-14-0"></span>z pokusu o používání takových dat třetích stran. Kromě toho mohou data třetích stran, která jsou bezplatně poskytována společností TCL Communication Ltd., podléhat budoucím placeným aktualizacím a vylepšením. Společnost TCL Communication Ltd. nenese žádnou odpovědnost s ohledem na tyto dodatečné náklady, které musí hradit výhradně kupující osoba. Společnost TCL Communication Ltd. nenese odpovědnost za nedostupnost jedné nebo více aplikací, protože jejich dostupnost závisí na zemi a operátorovi kupující osoby. Společnost TCL Communication Ltd. si vyhrazuje právo kdykoli a bez předchozího oznámení přidat nebo odebrat data třetích stran ze svých telefonů; společnost TCL Communication Ltd. nenese za následky takového odebrání za žádných okolností žádnou odpovědnost.

# **1 Váš mobilní telefon ...............**

# **1.1 Tlačítka a konektory**

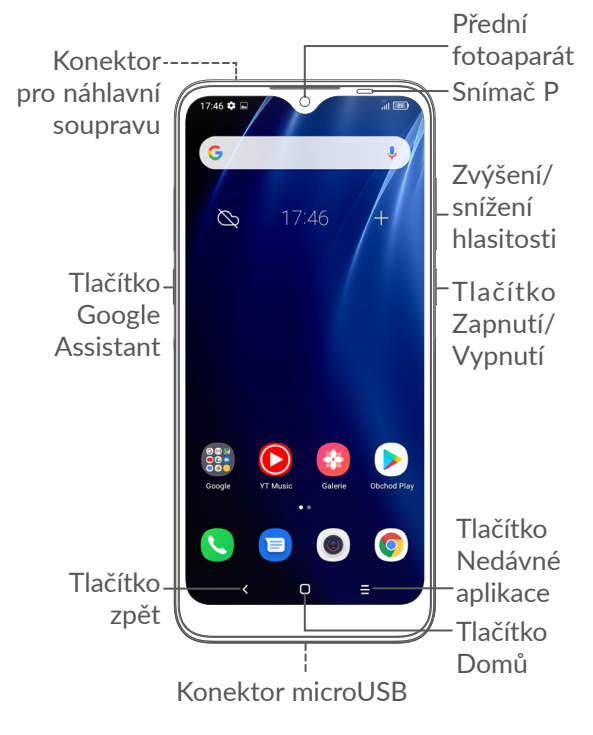

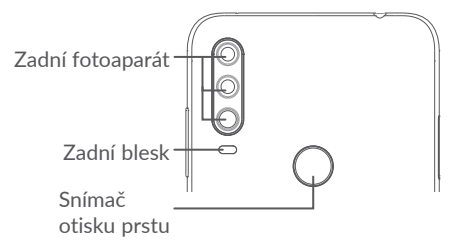

**Tlačítko zpět**

• Stisknutím se vrátíte na předchozí obrazovku nebo zavřete dialogové okno, nabídku možností, panel oznámení atd.

### **Tlačítko Domů**

- Stisknutím tohoto tlačítka v libovolné aplikaci nebo na libovolné obrazovce se vrátíte na úvodní obrazovku.
- Dlouhým stisknutím zapnete službu Asistent Google. Na základě obsahu zjištěného na obrazovce můžete získat pomoc, například trasu nebo informace o restauraci.

### **Tlačítko Nedávné aplikace**

• Klepnutím zobrazíte aplikace, které jste nedávno použili.

### **Tlačítko Zapnutí/Vypnutí**

- Stisknutí: Uzamknutí obrazovky / rozsvícení obrazovky.
- Stisknutí a podržení: Zobrazí se nabídka s možnostmi **Restartovat, Vypnout a Režim Letadlo**.
- Stisknutím a podržením tlačítka **Zapnutí/ Vypnutí** a tlačítka **Snížit hlasitost** pořídíte snímek obrazovky.
- Chcete-li vynutit restart zařízení, stiskněte a podržte tlačítko **Zapnutí/Vypnutí** po dobu 10 sekund.

### <span id="page-16-0"></span>**Tlačítka hlasitosti**

- Úprava hlasitosti během telefonního hovoru.
- Úprava hlasitosti médií při poslechu hudby nebo videa či streamování obsahu.
- Úprava hlasitosti vyzváněcího tónu.
- Ztlumení vyzvánění příchozího hovoru.
- Při používání aplikace **Fotoaparát** můžete stisknutím tlačítka **Zvýšit hlasitost** nebo **Snížit hlasitost** pořídit fotografii a stisknutím a podržením pořídit sérii snímků.
- Aplikaci Fotoaparát otevřete dvojím stisknutím tlačítka **Zapnutí/Vypnutí**.
- Pohodlné ovládání

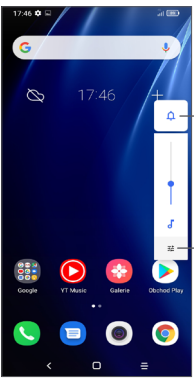

Stisknutím můžete přepínat mezi **zvukem, vibracemi** a **ztlumením**

Stisknutím upravíte hlasitost médií, hovorů, tónů vyzvánění, budíků nebo oznámení

# **1.2 Začínáme**

### **1.2.1 Nastavení**

- **1** Zasuňte kolík do otvoru a vytáhněte přihrádku.
- **2** Vložte kartu SIM/microSD nebo ji vyjměte.

### **Jedna karta SIM**

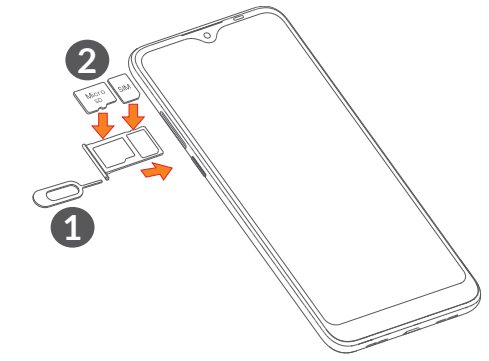

**Dvě karty SIM**

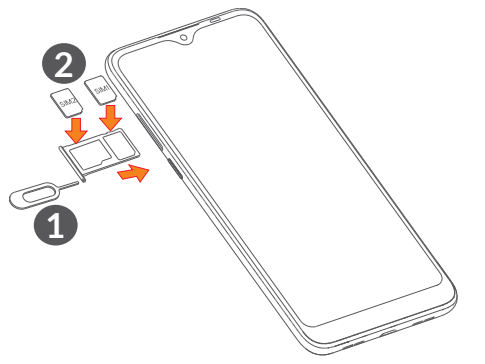

∫စွဲ∙်

Tento telefon podporuje pouze karty nano-SIM. Nepokoušejte se vložit jiné typy karet SIM, například typu mini nebo micro. Mohly by poškodit telefon.

**Nabíjení baterie**

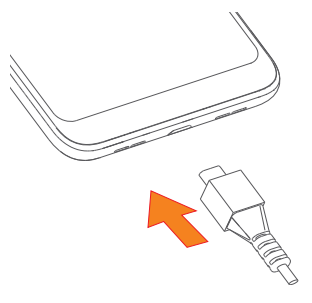

Doporučujeme baterii vždy nabíjet na plnou kapacitu (.). O stavu nabití vás informuje procentuální hodnota na obrazovce. V průběhu nabíjení se procento zvyšuje.

Chcete-li snížit spotřebu a neplýtvat energií, po ်ပွဲúplném nabití baterie odpojte nabíječku ze zásuvky, vypněte rozhraní Wi-Fi, GPS či Bluetooth nebo aplikace spuštěné na pozadí, pokud se nepoužívají, zkraťte čas podsvícení atd.

### **1.2.2 Zapnutí telefonu**

Podržte tlačítko **Zapnutí/Vypnutí**, dokud se telefon nezapne, v případě potřeby telefon odemkněte (přejetím prstem, gestem, kódem PIN, heslem, otiskem prstu nebo obličejem) a potvrďte. Zobrazí se úvodní obrazovka.

### **1.2.3 Vypnutí telefonu**

Stiskněte a podržte tlačítko **Zapnutí/Vypnutí**, dokud se nezobrazí příslušná nabídka. Poté vyberte možnost **Vypnout**.

# <span id="page-18-0"></span>**1.3 Úvodní obrazovka**

Všechny oblíbené nebo často používané položky (aplikace, zástupce, složky a widgety) můžete přenést na úvodní obrazovku, abyste k nim měli rychlý přístup. Dotykem tlačítka **Domů** přejdete na úvodní obrazovku.

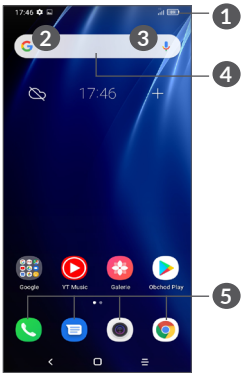

- **1 Stavový řádek**
	- Stavové ikony a ikony oznámení
	- Panel oznámení otevřete stisknutím a potažením směrem dolů.
- **4 Panel vyhledávání Google**
	- Stisknutím ikony **2** otevřete obrazovku textového vyhledávání.
	- Stisknutím ikony **3** otevřete obrazovku hlasového vyhledávání.
- **5 Aplikace na panelu oblíbených položek**
	- Otevře aplikaci.
	- Dlouhým stisknutím můžete aplikace přesunout nebo odebrat.

### **Auto otočení obrazovky**

V seznamu aplikací se dotkněte možností **Nastavení > Displej > Automatické otáčení** a tuto funkci povolte.

### **1.3.1 Používání dotykové obrazovky**

**Stisknutí** 

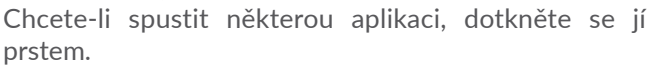

# **Dlouhé stisknutí**

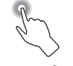

Chcete-li k položce zobrazit dostupné možnosti, dlouze ji stiskněte. Například v seznamu kontaktů vyberte požadovaný kontakt a dlouze jej stiskněte. Zobrazí se seznam možností.

**Přetažení** 

Chcete-li přesunout libovolnou položku na jiné místo, dlouze ji stiskněte a poté ji přetáhněte.

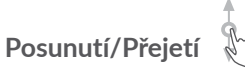

Posunováním obrazovky směrem nahoru a dolů můžete procházet aplikacemi, obrázky a webovými stránkami. Obrazovku je možné posouvat rovněž ve vodorovném směru.

# **Rychlé posunutí**

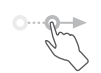

Rychlé posunutí je podobné gestu přejetí prstem, ale je lehčí a rychlejší.

# **Přiblížení/Oddálení**

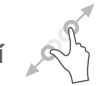

Chcete-li změnit velikost prvku na obrazovce, položte dva prsty na povrch obrazovky a odtáhněte je od sebe nebo přitáhněte k sobě.

**Otočení** 

Orientaci obrazovky z orientace na výšku na orientaci na šířku lze automaticky změnit otočením telefonu na bok, abyste lépe viděli na obrazovku.

### **1.3.2 Stavový řádek**

Stavový řádek obsahuje informace o stavu telefonu (pravá strana) a informační oznámení (levá strana).

Potažením stavového řádku dolů zobrazíte oznámení; opětovným potažením otevřete Panel rychlých nastavení. Pokud budete chtít okno zavřít, potáhněte směrem nahoru.

### **Panel oznámení**

Potažením stavového řádku dolů otevřete panel oznámení, kde si můžete přečíst podrobné informace.

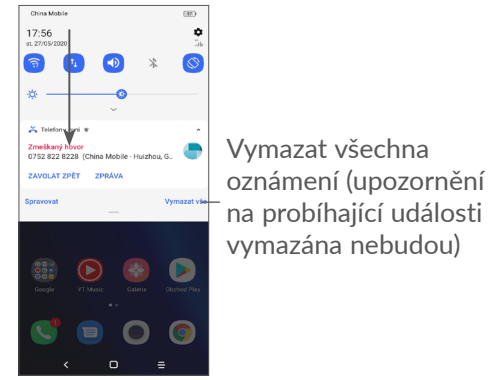

### **Panel rychlých nastavení**

Potažením stavového řádku dolů otevřete panel rychlých nastavení, kde můžete stisknutím ikon povolit či zakázat funkce nebo změnit režimy.

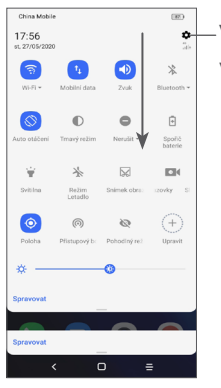

# V nabídce **Nastavení** naleznete všechna dostupná nastavení

Displej lze rovněž zamknout ručně stisknutím tlačítka Zapnutí/Vypnutí.

### **Odemknutí obrazovky telefonu**

Jedním stisknutím tlačítka Zapnutí/Vypnutí se obrazovka rozsvítí, poté přes ni přejeďte nahoru a odemkněte nastaveným způsobem.

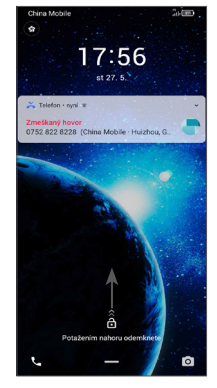

### **1.3.3 Zamknutí/odemknutí obrazovky**

Chcete-li ochránit telefon a své soukromí, můžete zamknout displej pomocí gesta, kódu PIN, hesla, otisku prstu, obličeje atd.

Pokud budete chtít vytvořit gesto pro odemknutí obrazovky, přejděte do nabídky **Nastavení > Zabezpečení > Zámek obrazovky**. Další informace naleznete v části **["9.8 Zabezpečení"](#page-57-1)**.

### **Uzamknutí obrazovky telefonu**

Jestliže telefon zůstane po určitou dobu v nečinnosti, automaticky zamkne displej a kvůli úspoře energie přejde do režimu spánku. Přejděte do nabídky **Nastavení > Displej > Režim spánku** a zvolte dobu nečinnosti, po které se displej zamkne.

### **Vložení hesla k odemknutí obrazovky**

Jakmile se obrazovka zapne, přejeďte z libovolného místa nahoru. Zobrazí se vstupní panel pro zadání hesla. Poté vložte heslo k odemknutí obrazovky.

### **Odemknutí pomocí gesta**

Nakreslete nastavené odemykací gesto.

### **Odemknutí pomocí obličeje**

Zvedněte telefon a podržte ho před obličejem. Telefon se odemkne, jakmile rozezná váš obličej.

### **Odemknutí pomocí otisku prstu**

Odemkněte obrazovku dotykem snímače otisků pomocí zaregistrovaného prstu.

### **1.3.4 Přizpůsobení úvodní obrazovky**

### **Přidání**

Požadovanou složku, aplikaci nebo widget dlouze stiskněte a poté je přetáhněte na požadovanou úvodní obrazovku.

### **Přemístění položek**

Libovolnou položku dlouze stiskněte, přetáhněte na požadované místo a poté pusťte. Položky lze přesunovat na úvodní obrazovku nebo na panel oblíbených položek. Podržením ikony v oblasti levého nebo pravého okraje obrazovky můžete položku přemístit na jinou úvodní obrazovku.

### **Odstranění položek**

Libovolnou položku dlouze stiskněte, přetáhněte na ikonu **Odstranit** a poté pusťte.

### **Vytváření složek**

Chcete-li upravit uspořádání zástupců a aplikací na úvodní obrazovce a na panelu oblíbených položek, můžete dané položky přidat do složky tak, že je poskládáte jednu na druhou. Chcete-li složku přejmenovat, otevřete ji a dotkněte se pole s jejím názvem. Poté budete moci zadat nový název.

### **Nastavení tapety**

Dlouze stiskněte prázdnou oblast na úvodní obrazovce, poté stiskněte možnost **Tapety** a nastavte požadovanou tapetu.

### **1.3.5 Widgety a naposledy spuštěné aplikace**

### **Zobrazení widgetů**

Dlouze stiskněte prázdnou oblast na úvodní obrazovce a poté dotykem možnosti **Widgety** zobrazte všechny widgety.

Stiskněte zvolený widget a přesuňte jej na požadovanou obrazovku.

### **Zobrazení naposledy spuštěných aplikací**

Chcete-li zobrazit naposledy použité aplikace, stiskněte tlačítko **Nedávné aplikace** - Požadovanou aplikaci otevřete stisknutím miniatury v okně.

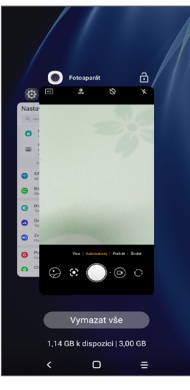

Stiskněte jednu miniaturu a potažením prstu nahoru aplikaci zavřete.

Stisknutím možnosti **Vymazat vše** ve spodní části obrazovky zavřete všechny spuštěné aplikace.

### **1.3.6 Nastavení hlasitosti**

### **Použití tlačítka hlasitosti**

Hlasitost upravíte stisknutím tlačítka **Hlasitost**. Chcete-li aktivovat tichý režim, přidržte tlačítko **snížení hlasitosti**, dokud telefon nebude tichý. Pokud chcete aktivovat režim vibrací, stiskněte klávesu **Hlasitost** a stisknutím tlačítka <u>∩</u> zobrazte ikonu <sub>Il</sub>n.

### **Použití nabídky Nastavení**

V seznamu aplikací se dotkněte možností **Nastavení > Zvuk** a nastavte hlasitost médií, vyzvánění, budíků atd.

# <span id="page-23-0"></span>**Zadávání textu.**

# **2.1 Používání klávesnice na obrazovce**

### **Nastavení klávesnice na obrazovce**

Přejděte do nabídky **Nastavení > Systém > Jazyky a zadávání > Virtuální klávesnice**, vyberte klávesnici, kterou chcete nastavit, a potom budete mít k dispozici řadu nastavení.

### **Úprava orientace klávesnice na obrazovce**

Orientaci klávesnice na obrazovce můžete upravit otočením telefonu do vodorovné či svislé polohy. Můžete ji upravit změnou nastavení (volbou možností **Nastavení > Displej > Automatické otáčení**).

### **2.1.1 Gboard**

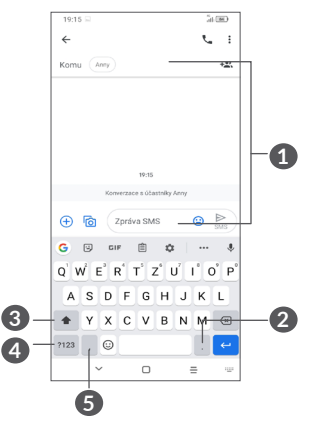

- **1** Zadejte text nebo čísla
- **2** Dlouhým stisknutím vyberte symboly
- **3** Stisknutím lze přepínat mezi režimem "abc/Abc". Dlouhým stisknutím lze přepínat mezi režimem "abc/ABC"
- **4** Stisknutím lze přepínat mezi klávesnicí se symboly a numerickou klávesnicí
- **5** Dlouhým stisknutím zobrazíte možnosti zadávání

# <span id="page-24-0"></span>**2.2 Úprava textu**

Text, který zadáte, můžete upravit.

- Text, který chcete upravit, dlouze stiskněte nebo na něj dvakrát poklepejte.
- Přetažením karet určete text, který chcete změnit.
- Zobrazí se následující možnosti: **Vyjmout, Kopírovat, Sdílet** a **Vybrat vše**.
- Pokud jste dříve vyjmuli nebo zkopírovali text, zobrazí se po stisknutí karty ikona Vložit, která umožňuje vložit jakýkoli dříve zkopírovaný text.

# **3 Telefon, historie hovorů a kontakty................................**

**3.1 Telefon................................................**

### **3.1.1 Volání**

Chcete-li uskutečnit hovor, na panelu oblíbených položek stiskněte ikonu .

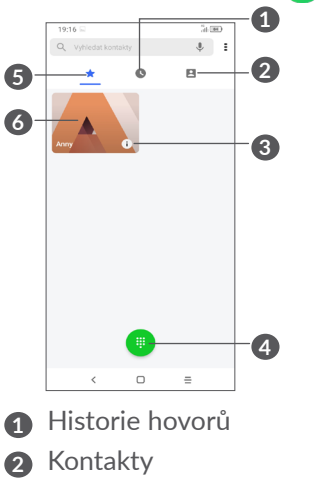

- **3** Zobrazit podrobné informace o kontaktu. Také můžete upravit, odstranit či sdílet kontakt, odebrat ho z oblíbených nebo mu poslat zprávu.
- **4** Zobrazit číselník
- **5** Oblíbené
- **6** Volat na oblíbené číslo

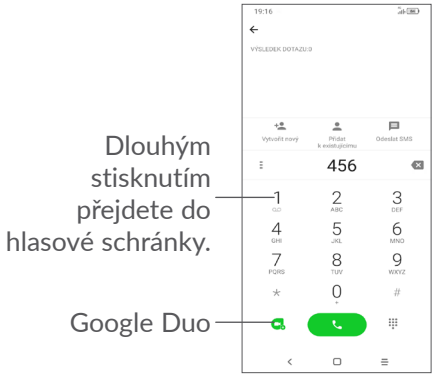

Na číselníku zadejte požadované číslo a stisknutím ikony zahajte hovor, případně posunutím nebo stisknutím karet vyberte kontakt z nabídky **Kontakty** nebo **Historie hovorů** a zahajte hovor.

Zadané číslo lze uložit do nabídky **Kontakty** stisknutím **ikony Vytvořit nový +2** nebo Přidat do stávajících ...

Pokud zadáte číslo nesprávně, můžete požadované číslice smazat stisknutím ikony .

Chcete-li hovor zavěsit, stiskněte tlačítko .

### **Mezinárodní hovor**

Chcete-li uskutečnit mezinárodní hovor, zadejte dlouhým stisknutím ikony  $0$  znak "+", poté zadejte mezinárodní předvolbu a následně celé číslo a potom stiskněte ikonu

### **Tísňové volání**

Pokud se telefon nachází v oblasti pokrytí signálem, zvolte číslo tísňové linky a stiskněte ikonu . Tísňové volání funguje dokonce i tehdy, když není vložena karta SIM, a bez nutnosti psát kód PIN.

# **3.1.2 Přijetí nebo odmítnutí hovoru**

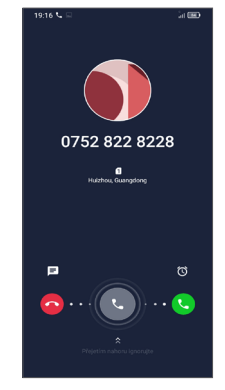

Při příchozím hovoru:

• Potažením vpravo hovor přijmete.

- Potažením vlevo hovor odmítnete.
- Chcete-li hovor odmítnout a odeslat přednastavenou zprávu, stiskněte ikonu .
- Dotykem ikony  $\hat{\omega}$  si nastavíte připomenutí, že máte zavolat zpět.

### **3.1.3 Vyzvednutí vzkazů v hlasové schránce**

Hlasová schránka je funkce poskytovaná síťovým operátorem. Díky ní nezmeškáte žádný hovor. Funguje jako telefonní záznamník, který můžete kdykoli použít.

Chcete-li otevřít hlasovou schránku, dlouze stiskněte ikonu 1.

Je-li v hlasové schránce zpráva, ve stavovém řádku se zobrazí ikona o.o. Otevřete panel oznámení a stiskněte možnost **Nová hlasová zpráva**.

### **3.1.4 V průběhu hovoru**

Hlasitost můžete během hovoru upravovat stisknutím tlačítka **Hlasitosti**.

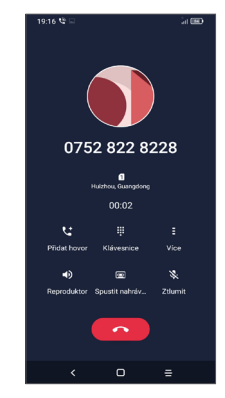

- Ukončit aktuální hovor.
- **Landskou konutím přidáte další hovor.**
- Zobrazit číselník.
- Stisknutím podržíte aktuální hovor nebo otevřete **Kontakty**.
- Jedním stisknutím během aktuálního hovoru aktivujete reproduktor. Opětovným stisknutím této ikony reproduktor deaktivujete.
- Stisknutím spustíte záznam hovoru.
- Jedním stisknutím ztlumíte aktuální hovor. Ztlumení hovoru zrušíte opětovným stisknutím této ikony.

<span id="page-27-0"></span>်ဝှံ-၂

Obrazovka se při přiblížení mobilního telefonu k uchu automaticky vypne, aby během hovoru nedošlo k jejímu nechtěnému použití. Znovu se zapne, jakmile mobilní telefon od ucha oddálíte.

### **3.1.5 Ovládání několika souběžných hovorů**

Tento telefon umožňuje ovládat několik hovorů současně.

### **Záměna hovorů**

Pokud jste přijali dva hovory, dotykem ikony  $\bigcirc$  mezi nimi můžete přepínat. Druhé volání se přidrží.

### **Konferenční hovory (1)**

Konferenční hovor je možno nastavit následujícím způsobem.

- Uskutečněte hovor s prvním účastníkem konferenčního hovoru.
- Stisknutím ikony  $\zeta^+$  přidáte další hovor.
- Zadejte telefonní číslo osoby, kterou chcete přidat do konference a stiskněte ikonu . Účastníky můžete přidávat také ze seznamů **Historie hovorů** nebo **Kontakty**.
- Klepnutím na ikonu  $f$ , zahájíte konferenční hovor.

• Stisknutím ikony a ukončíte konferenční hovor a odpojíte všechny volající.

### **3.1.6 Nastavení telefonu**

Na obrazovce **Telefon** se dotkněte ikony = a poté možnosti **Nastavení**. Následně nastavte telefon a kontakty.

## **3.2 Historie hovorů**

Historii hovorů můžete vyvolat dotykem ikony **O** na obrazovce **Telefon**. Můžete zde prohlížet zmeškané, odchozí i příchozí hovory.

Dotykem ikony i zobrazíte příslušné informace a další dostupné úkony. Můžete zahájit nový hovor či odeslat zprávu danému kontaktu nebo číslu, zobrazit informace o hovoru nebo hovor vymazat.

<sup>(1)</sup> V závislosti na síťovém operátorovi.

<span id="page-28-0"></span>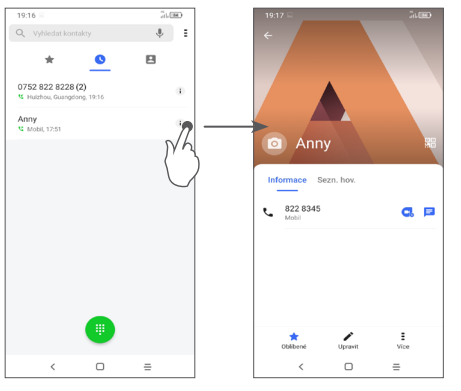

Stisknutím ikony · můžete toto číslo sdílet, blokovat, smazat atd.

# **3.3 Kontakty ...........................................**

**Díky seznamu Kontakty** máte možnost ukládání kontaktních údajů.

Kontakty můžete v telefonu prohlížet, vytvářet nebo synchronizovat s kontakty účtu Gmail nebo jinými aplikacemi.

### **3.3.1 Správa kontaktů**

Chcete-li zobrazit své kontakty, v zásuvce aplikací stiskněte ikonu

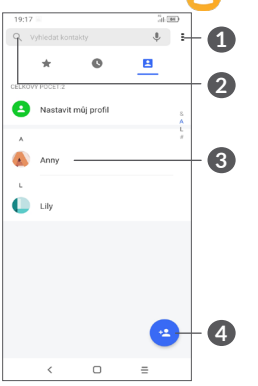

- **1** Zobrazit nabídku možností seznamu kontaktů
- **2** Dotykem můžete hledat v kontaktech.
- **3** Otevřít panel rychlých kontaktů

Dlouhým stisknutím můžete vybraný kontakt sdílet nebo odstranit.

- **4** Přidání nového kontaktu
- ্ৰই-]

Odstraněné kontakty budou při příští synchronizaci telefonu odstraněny také z jiných aplikací v telefonu a z webových služeb.

### **3.3.2 Přidání kontaktu**

Stisknutím ikony  $\bullet$  v seznamu kontaktů vytvoříte nový kontakt.

Je třeba zadat jméno kontaktu a další kontaktní informace. Posouváním po obrazovce nahoru a dolů se můžete pohybovat mezi jednotlivými poli.

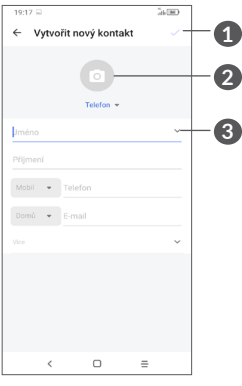

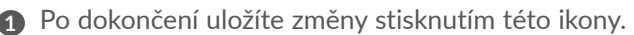

- **2** Pro kontakt v telefonu můžete vybrat obrázek nebo pořídit fotografii.
- **3** Stisknutím otevřete dostupné štítky.

### **Přidání do / odebrání z oblíbených (1)**

Chcete-li kontakt přidat do oblíbených položek, stisknutím kontaktu zobrazte podrobnosti a poté stisknutím ikony  $\zeta$  přidejte kontakt do seznamu oblíbených.

Chcete-li kontakt ze seznamu oblíbených položek odstranit, na obrazovce podrobností o kontaktu stiskněte ikonu .

### **3.3.3 Úprava kontaktů**

Chcete-li upravit informace o kontaktu, na obrazovce s podrobnostmi o kontaktu se dotkněte ikony . Po dokončení úprav stisknutím ikony v uložte údaje.

### **3.3.4 Používání aplikace Detail Kontaktu pro Android**

Stisknutím kontaktu otevřete panel Detail kontaktu pro Android.

(1) Do seznamu oblíbených položek lze přidat pouze kontakty v telefonu a kontakty na účtu.

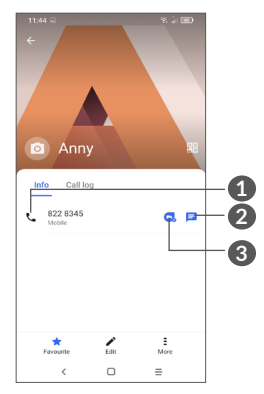

- **1** Stisknutím zahájíte hovor.
- **2** Stisknutím odešlete zprávu.
- **3** Stisknutím uskutečníte videohovor.

Ikony dostupné na panelu aplikace Detail Kontaktu závisí na informacích definovaných u kontaktu a aplikacích a účtech ve vašem telefonu.

### **3.3.5 Import, export a sdílení kontaktů**

Tento telefon umožňuje import nebo export kontaktů mezi telefonem, kartou SIM, interním úložištěm, účty a kartou microSD.

Na obrazovce Kontakty stisknutím ikony = otevřete nabídku možností. Zvolte možnost **Nastavení > Importovat/Exportovat** a vyberte, zda chcete importovat kontakty ze svých účtů, karty SIM, telefonu, interního úložiště či karty micro SD atd., nebo zda je chcete do těchto umístění exportovat.

S ostatními uživateli můžete sdílet jeden či více kontaktů tak, že jej odešlete ve formátu navštívenky vCard prostřednictvím rozhraní Bluetooth, služby Gmail atd.

Stiskněte kontakt, který chcete sdílet, stiskněte ikonu a na obrazovce s podrobnostmi o kontaktu vyberte možnost **Sdílet**.

### **3.3.6 Zobrazení kontaktů**

U každého účtu si můžete nastavit seznamy kontaktů, které se mají v seznamu kontaktů zobrazovat. Na obrazovce seznamu kontaktů stiskněte ikonu = a poté možnost **Zobrazované kontakty**. Poté můžete zvolit, které kontakty se mají zobrazit.

Zobrazení seznamu dále upravíte stisknutím ikony a možností **Nastavení > Možnosti zobrazení**. Můžete jej seřadit podle **Jména** nebo **Příjmení** či upravit podobu výpisu v možnosti **Nejprve křestní** nebo **Nejprve příjmení**.

### **3.3.7 Spojení a oddělení kontaktů (1)**

Aby nevznikaly duplicitní položky, můžete jednoduchou operací přidat k existujícím kontaktům jakékoli nové informace.

Dotkněte se kontaktu, ke kterému chcete informace přidat, dotkněte se ikony = a poté se dotkněte možnosti **Propojit**.

Nyní je třeba vybrat kontakt, jehož informace chcete spojit s prvním kontaktem. Informace z druhého kontaktu se přidají k prvnímu kontaktu a druhý kontakt se přestane zobrazovat v seznamu Kontakty.

Chcete-li informace o kontaktu rozdělit, dotkněte se kontaktu, jehož informace chcete oddělit, dotkněte se ikony **:** a volbu potvrďte dotykem na možnost **Zobrazit spojené kontakty** a **ODDĚLIT**.

### **3.3.8 Synchronizace kontaktů z více účtů**

V závislosti na aplikacích nainstalovaných v telefonu můžete synchronizovat kontakty, data nebo jiné informace v rámci několika účtů.

Chcete-li přidat účet, stiskněte v seznamu kontaktů ikonu a poté zvolte možnosti **Nastavení > Spravovat účty > Přidat účet**, případně v seznamu aplikací zvolte možnosti **Nastavení > Účty > Přidat účet**.

Budete vyzváni k výběru účtu, který chcete přidat, jako například Google, DUO, Exchange apod.

Stejně jako při nastavování jiných účtů je třeba zadat podrobné informace, jako je například uživatelské jméno, heslo apod.

Z telefonu můžete odebrat účet a také veškeré související informace. Stiskněte účet, který chcete odstranit, vyberte možnost **Odebrat účet** a poté tuto volbu potvrďte.

### **Automatická synchronizace**

Na obrazovce **Účty** zapněte možnost **Automatická synchronizace dat**. Je-li tato funkce aktivována, budou všechny změny informací v telefonu nebo online účtu automaticky navzájem synchronizovány.

<sup>(1)</sup> Pouze pro kontakty v telefonu nebo z účtu.

<span id="page-32-0"></span>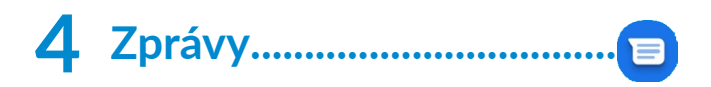

# **4.1 Psaní nové zprávy**

Pomocí tohoto telefonu můžete vytvářet, upravovat a přijímat zprávy SMS a MMS.

Pokud chcete používat zprávy, dotkněte se ikony **■**. Na obrazovce se seznamem zpráv se dotkněte ikony **E zanájit chiat** a napište textovou/multimediální zprávu.

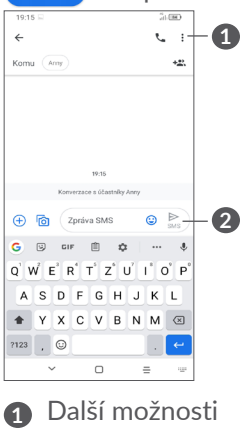

**2** Odeslat zprávu

# **Odeslání textové zprávy**

Chcete-li přidat příjemce, na panelu **Komu** zadejte jeho jméno nebo telefonní číslo. Dotkněte se panelu **Textová zpráva** a zadejte text zprávy. Po dokončení zprávu odešlete dotykem ikony  $\triangleright$ .

ြင်း

Písmena specifická pro některé jazyky (písmena s diakritikou) ještě více prodlužují zprávy SMS. Z tohoto důvodu může být příjemci odesláno více zpráv SMS.

### **Odeslání multimediální zprávy**

Zprávy MMS umožňují odesílat videoklipy, obrázky, fotografie, animace, prezentace a zvukové soubory do kompatibilních telefonů a na e-mailové adresy.

Po připojení multimediálních souborů (obrázek, video, zvuk atd.) nebo přidání předmětu či e-mailové adresy bude zpráva SMS automaticky převedena na zprávu MMS.

Chcete-li odeslat multimediální zprávu, na panelu **Komu** zadejte telefonní číslo příjemce. Dotkněte se panelu **Textová zpráva** a zadejte text zprávy.

Stisknutím ikony  $\left(\frac{1}{2}\right)$  můžete udělit přístup k vaší poloze, odeslat hlasovou zprávu nebo připojit soubory.

Stisknutím ikony na pořídíte fotografii/video nebo připojíte již pořízenou fotografii/video.

 $63$  63 Po skončení multimediální zprávu odešlete stisknutím ikony  $\sum_{\text{use}}$ 

# <span id="page-33-0"></span>**4.2 Správa zpráv**

Při přijetí zprávy se na stavovém panelu zobrazí oznámení v podobě ikony $\equiv$ . Otevřete panel oznámení potažením stavového řádku dolů. Poté se dotkněte nové zprávy, tím ji otevřete a budete si ji moci přečíst. Můžete rovněž spustit aplikaci **Zprávy** a stisknutím zprávu otevřít.

Zprávy se zobrazí jako konverzace.

Stisknutím zprávy otevřete obrazovku psaní zpráv:

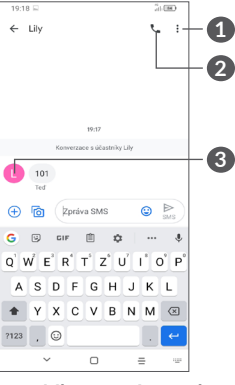

**1** Klepnutím zobrazíte další možnosti

- **2** Klepnutím vytočíte číslo
- **3** Klepnutím uložíte číslo do kontaktů, případně si zobrazíte podrobnosti o kontaktu, pokud již toto číslo bylo uloženo.

Stisknutím ikony • a výběrem možnosti Nastavení můžete upravit nastavení zprávy.

# **5 Multimediální aplikace .........**

# **5.1 Fotoaparát........................................**

Před použitím fotoaparátu nezapomeňte sejmout ochranný kryt objektivu.

Aplikaci Fotoaparát lze otevřít několika způsoby.

### **Z úvodní obrazovky**

Na úvodní obrazovce stiskněte ikonu **Fotoaparát** .

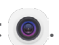

### **Ze zamčené obrazovky**

Když je obrazovka uzamčena, stiskněte tlačítko Zapnutí/ Vypnutí. Jakmile se obrazovka rozsvítí, potažením prstu doleva po ikoně fotoaparátu v pravém dolním rohu spusťte aplikaci Fotoaparát.

### **Pomocí klávesové zkratky**

Aplikaci Fotoaparát otevřete dvojím stisknutím tlačítka **Zapnutí/Vypnutí**.

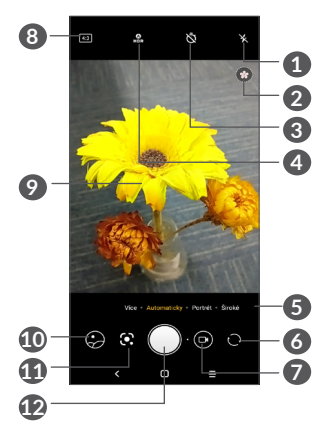

**1 Režim blesku**

Stisknutím zapnete či vypnete blesk fotoaparátu.

**VAROVÁNÍ:** Při používání blesku dodržujte bezpečnou vzdálenost. Nemiřte bleskem na oči lidí nebo zvířat.

- **2** Detekce scény
- **3** Pořízení fotografie s časovačem
- **4** Pořízení HDR fotografií
- **5** Výběr režimu fotoaparátu
- **6** Přepnutí mezi předním/zadním fotoaparátem
- **7** Nahrávání videa
- **8** Velikost snímku
- **9** Přiblížením prstů obraz oddálíte, oddálením prstů obraz přiblížíte
- **10** Stisknutím zobrazíte pořízené fotografie a videa
- **11** Google Lens (1)
- **12** Pořízení fotografie

### **Pořízení fotografie**

Obrazovka funguje jako hledáček. Fotoaparát nasměrujte pomocí hledáčku tak, aby zachycoval záběr, který si přejete vyfotit. Je-li to nutné, klepněte na obrazovku a záběr zaostřete. Poté stisknutím ikony nebo **tlačítka hlasitosti** pořiďte snímek. Fotografie se automaticky uloží. Dlouhým stisknutím ikony pořídíte více snímků po sobě.

### **Google Lens:**

Google Lens je bezplatný nástroj, který vám usnadní:

- kopírování textu,
- hledání podobných produktů;
- poznávání rostlin a zvířat;
- hledání knih či médií,
- skenování kódů…
- … a další.
- (1) Objektiv Google Lens lze používat pouze po přihlášeni k účtu Google. Telefon musí být také připojen k síti.

Chcete-li rozpoznat objekt na fotografii, klepněte na ikonu Google Lens. Zatímco se aplikace snaží poznat, co je na obrázku, zobrazí se přes něj tři tečky. Poté vám Google Lens ve spodní části obrazovky zobrazí výsledky.

### **Nahrávání videa**

Dotykem pravé části této ikony o přepnete režim fotoaparátu na video. Následným dotykem levé části této ikony **o** spustíte nahrávání videa. Stisknutím levé části ikony **o @** můžete také při nahrávání videa pořídit snímek.

Stisknutím ikony pozastavíte nahrávání videa, stisknutím ikony budete pokračovat. Nahrávání ukončíte stisknutím ikony . Video se automaticky uloží.

### **5.1.1 Režimy a nastavení**

Potažením doleva nebo doprava na obrazovce fotoaparátu můžete přepínat mezi režimy. Stisknutím tlačítka **DALŠÍ** zobrazíte další možnosti.

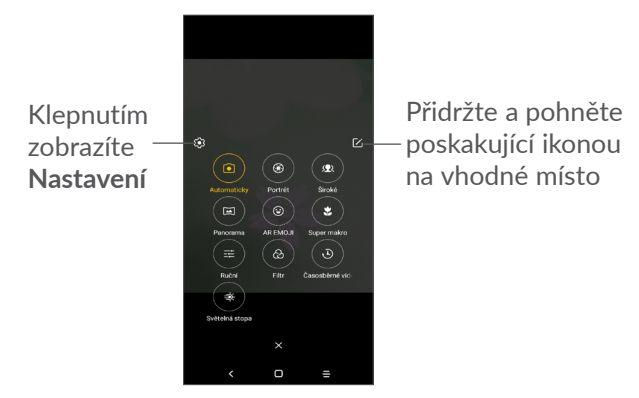

• *AUTOMATICKY*

Automaticky je výchozí režim fotoaparátu.

• *NA VÝŠKU*

Dotykem vytvoříte efekt hloubky pole. To vám umožní pořídit snímek se zaostřeným předmětem a mírně rozostřeným pozadím.

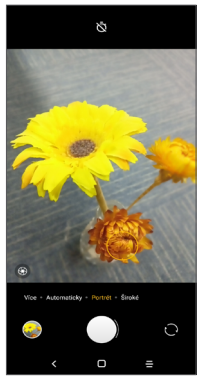

Stisknutím ikony <sup>®</sup> upravíte clonu. Čím menší je clona, tím bude pozadí rozmazanější.

• *ŠIROKOÚHLÝ ZÁBĚR*

Stisknutím zapnete funkci širokoúhlého záběru. Umožňuje vám fotit širší záběry na kratší vzdálenost.

• *PANORAMA*

Stisknutím zapnete funkci panorama. Po stisknutí závěrky začněte pořizovat panoramatickou fotografii. Pohybujte telefonem plynule ve směru indikovaném čarou na obrazovce. Jakmile budou všechny mezery zaplněné, fotografie se automaticky uloží. Pokud všechny mezery nezaplníte, můžete fotografii uložit opětovným stisknutím tlačítka Závěrka.

• *AR EMOJI*

Analyzuje výrazy obličeje a jejich zrcadlením přes přední fotoaparát vytváří různá animovaná 3D emoji, která lze pro zábavu posílat jako videosoubory se zvukem.

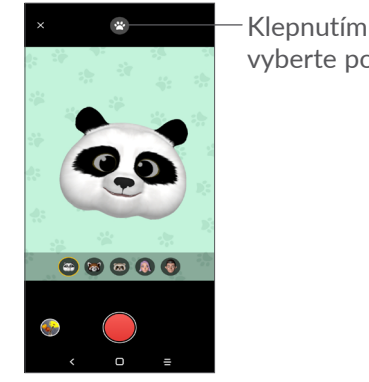

vyberte pozadí

• *SUPERMAKRO*

Umožňuje pořizovat záběry malých nebo detailních objektů, jako je hmyz, květiny atd. při extrémním přiblížení. Při použití této funkce doporučujeme udržovat vzdálenost 4 cm od makrem fotografovaného objektu.

• *RUČNĚ* 

Umožňuje vám plně převzít kontrolu nad nastaveními fotoaparátu, jako je clona, závěrka, citlivost atd.

<span id="page-37-0"></span>• *FILTR*

Dotykem zobrazíte náhled ve hledáčku za použití filtru. Stiskněte libovolný filtr, který chcete použít, a vraťte se na předchozí obrazovku.

• *ČASOSBĚRNÉ VIDEO*

Umožňuje pořídit sérii fotografií a převést ji na zrychlené časosběrné video.

• *SVĚTELNÁ STOPA*

Zachycení pohybu a světla a kreslení světlem vám umožní pořizovat umělecké fotografie tekoucí vody či pohybujících se světel nebo lidí.

### **Nastavení**

Stisknutím ikony **Fotoaparát > DALŠÍ >** otevřete obrazovku **Nastavení**.

- Zde můžete upravit velikost fotografie a kvalitu videa.
- *Stabilizace videa (EIS)*

Zapnutím přepínače povolíte funkci elektronické stabilizace obrazu (EIS). Tato funkce pomáhá omezit rozmazání obrazu při pohybu fotoaparátu během expozice.

• *Ovládání pomocí tlačítek hlasitosti*

Umožňuje pořizovat fotografie/videa nebo přibližovat/oddalovat obraz pomocí klávesové zkratky pro zvýšení/snížení hlasitosti.

• *Mřížka*

Zapnutím přepínače povolíte zobrazení mřížky. Mřížka rozděluje obrazovku na stejně velké části a umožňuje vylepšovat fotografie pomocí zarovnání objektů kompozice, jako je horizont nebo budovy, s jednotlivými liniemi.

• *Uložit údaje o poloze*

Po zapnutí přepínače se budou k fotografiím a videím vkládat údaje o poloze. Tato možnost je k dispozici, když jsou povoleny služby určování polohy přes GPS.

• *Zvuk závěrky*

Aktivací funkce vypnete zvuk závěrky fotoaparátu.

• *Resetovat nastavení*

Obnovení výchozího továrního nastavení fotoaparátu.

# **5.2 Galerie...............................................**

Galerie funguje jako multimediální přehrávač fotografií a videí. Také automaticky analyzuje fotografie a řadí je do skupin, abyste mohli fotografie rychle najít.

Pokud chcete zobrazit, upravit nebo sdílet fotografie/ videa, stiskněte na úvodní obrazovce ikonu **Galerie** .

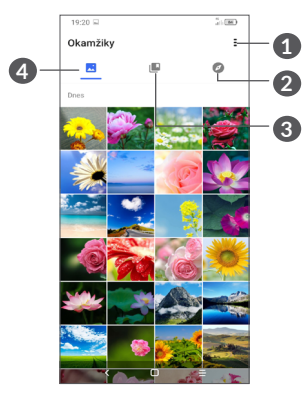

**1** Klepnutím otevřete další možnosti

### **2 Prozkoumat**

Slučuje fotografie do skupin, díky kterým hledané fotografie snadněji najdete.

### **3 Alba**

Fotografie, videa, snímky obrazovky atd. se automaticky ukládají do alb.

### **4 Momenty**

Prohlížení právě pořízených fotografií/videa.

### **Zobrazení podrobnosti o fotografiích a videích**

Klepnutím na libovolný snímek nebo video otevřete zobrazení na celé obrazovce. Potažením prstem nahoru můžete zobrazit základní informace a klepnutím na ikonu = zobrazíte další podrobnosti.

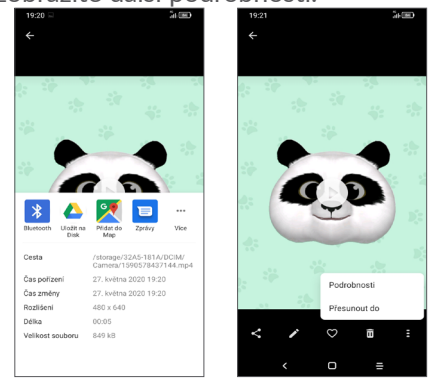

### **Práce s obrázky a videem**

Galerie nabízí širokou škálu funkcí pro úpravu fotografií a videa.

• *Úprava obrázku*

Najděte obrázek, se kterým chcete pracovat. Klepnutím na obrázek jej zobrazíte na celé obrazovce.

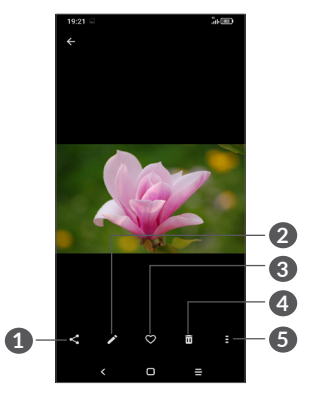

- Sdílet
- Upravit
- Oblíbené
- Odstranit
- Další možnosti, jako je **Prezentace, Nastavit jako, Podrobnosti, Tisk** atd.

Stisknutím ikony spustíte úpravy.

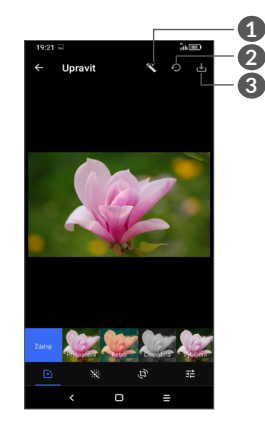

- Vylepšení snímků
- Reset
- Uložit změny
- Podle potřeby můžete použít efekty jako **Projasnění, Retro, Černobílá, Vybělení** atd.

Odstranění mlhy.

- Na obrázku lze použít funkce **Oříznout, Narovnat, Otočit, Zrcadlo** nebo **Kreslit**.
- F Slouží k úpravě barev obrázku.

• *Úprava videa*

Stiskněte video v zobrazení na celé obrazovce a poté ikonu .

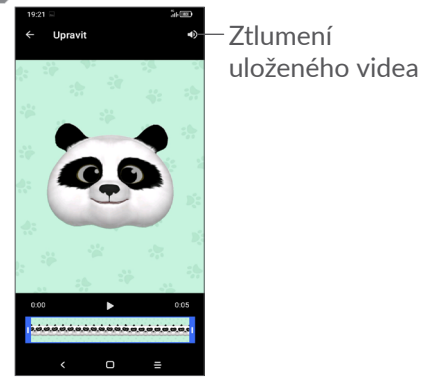

Posunutím jezdců na koncích oblasti video oříznete. Vyberte video, které chcete zachovat, a stisknutím ikony zobrazíte náhled. Po dokončení klepnutím na ikonu z změny uložte.

### **Správa alba**

Pokud máte velké množství snímků a videí, můžete svá alba spravovat, a zajistit si tak pohodlné prohlížení.

• Vytvoření alba

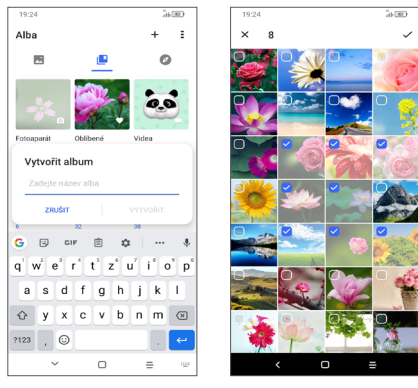

Klepnutím na ikonu $+$  vytvořte a pojmenujte nové album. Klepnutím na ikonu zkopírujte nebo přesuňte snímky nebo videa, které chcete přidat do alba.

• Přesunutí/zkopírování snímků nebo videí

Dlouze podržte fotografie nebo videa, která chcete přesunout/zkopírovat, stiskněte ikonu **> Kopírovat do alba / Přesunout do alba** a vyberte album, do kterého chcete soubory přesunout/zkopírovat.

<span id="page-41-0"></span>• Odstranění nebo obnovení snímků nebo videí Dlouze podržte obrázky nebo videa, která chcete odstranit, a stiskněte ikonu **m** > ODSTRANIT.

Odstraněné položky budou po dobu 30 dnů uloženy do **Koše** a poté trvale smazány. Pokud je budete chtít v tomto období trvale smazat, najděte obrázky nebo videa v **Koši** a dlouhým stisknutím je smažte.

Budete-li chtít v tomto období obrázky nebo videa obnovit, najděte obrázky nebo videa v **Koši** a dlouhým stisknutím ikony  $\bigcap$  je obnovte.

• Skrytí alba $(1)$ 

Dlouze podržte album, které chcete skrýt, a stisknutím ikony **> PŘESUNOUT** skryjete obsah alba ze složky **Momenty**.

(1) Výchozí alba, jako **Fotoaparát, Videa, Snímky obrazovky** atd. nelze skrýt ani přesunout.

# **5.3 Hudba................................................**

Umožňuje přehrávat hudební soubory uložené v telefonu nebo na kartě microSD.

Chcete-li přehrát hudební soubor, potáhněte na úvodní obrazovce směrem nahoru a stiskněte ikonu Hudba .

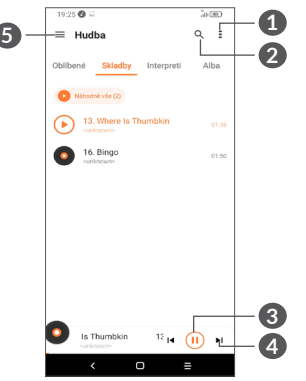

- **1** Další možnosti
- **2** Hledání skladby
- **3** Přehrání nebo pozastavení
- **4** Přehrání další skladby
- **5** Nastavení hudby
- Během přehrávání skladeb pomocí aplikace  $|\phi|$ Hudba jsou operace pozastavení, přehrávání nebo přeskočení stále k dispozici i v případě, že je obrazovka uzamčená.

# <span id="page-42-0"></span>**6 Kalendář, hodiny a kalkulačka.............................**

# **6.1 Kalendář.............................................**

Díky aplikaci **Kalendář** budete mít neustále přehled o naplánovaných schůzkách, jednáních atd.

 $31$ 

Chcete-li zobrazit kalendář a vytvořit události, otevřete z úvodní obrazovky složku s aplikacemi Google a stiskněte ikonu **Kalendář**.

### **6.1.1 Režimy zobrazení**

Kalendář lze zobrazit v režimu **Plán, Den, 3 dny, Týden**  nebo **Měsíc**. Pohled můžete vybrat stisknutím ikony .

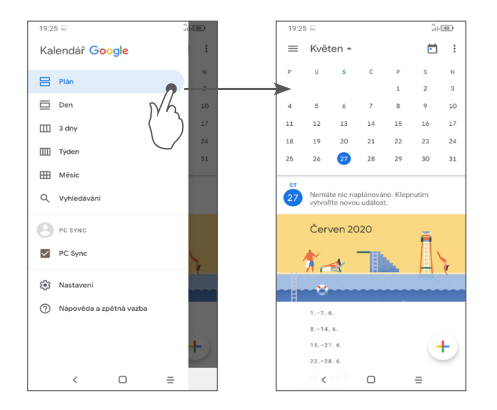

### **6.1.2 Vytvoření nových událostí**

Nové události můžete přidat v jakémkoli zobrazení kalendáře.

- Stiskněte ikonu $+$ .
- Vyplňte všechny požadované informace o události. Jedná-li se o celodenní událost, můžete vybrat možnost **Celý den**.
- Po dokončení úprav stiskněte ikonu **Uložit** v horní části obrazovky.

Chcete-li rychle vytvořit událost v režimu **Týden**, stisknutím prázdného místa vyberte cílovou oblast (po stisknutí se v této oblasti zobrazí ikona  $\Box$ ). Poté stisknutím ikony vytvořte novou událost.

### <span id="page-43-0"></span>**6.1.3 Smazání nebo úprava události**

Chcete-li událost odstranit nebo upravit, jejím stisknutím otevřete příslušné podrobnosti. Stisknutím ikony můžete událost upravit a stisknutím ikony • a poté možnosti **Odstranit** můžete událost odstranit.

### **6.1.4 Připomenutí události**

Pokud k události nastavíte upozornění, zobrazí se ve stavovém řádku oznámení o nadcházející události ve formě ikony **31** 

Potáhněte stavovým řádkem dolů. Otevře se oznamovací panel. Stiskněte název události. Zobrazí se seznam oznámení kalendáře.

Stisknutím tlačítka **Zpět** se vrátíte na předchozí obrazovku. Připomenutí zůstanou ve stavovém řádku a panelu oznámení zobrazena.

# **6.2 Hodiny...............................................**

Váš mobilní telefon nabízí integrované hodiny. Hodiny otevřete potažením prstem po úvodní obrazovce nahoru a stisknutím ikony **Hodiny** nebo klepnutím na čas na úvodní obrazovce.

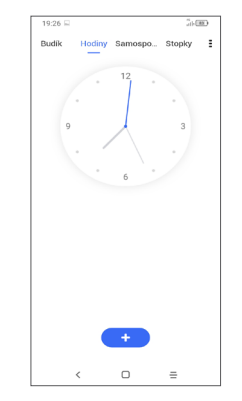

Po klepnutí na ikonu + můžete pomocí seznamu přidat časové pásmo.

### **6.2.1 Budík**

Na obrazovce Hodiny stiskněte možnost **Budík**.

Zapnutím přepínače povolíte budík.

Stisknutím ikony + přidáte nový budík.

Stisknutím existujícího budíku otevřete obrazovku pro úpravu budíku.

Stisknutím ikony i odstraníte vybraný budík.

## **6.2.2 Časovač**

Na obrazovce Hodiny stiskněte možnost **Časovač**.

- Stisknutím číslic nastavíte čas odpočtu. Nastavte čas zadáním hodiny, minuty a sekundy.
- Stisknutím ikony → aktivujete odpočítávání.

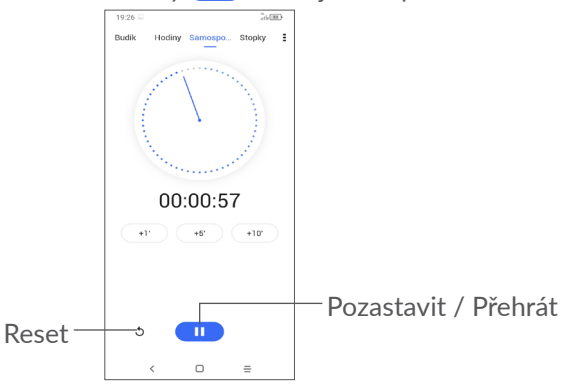

## **6.2.3 Stopky**

Na obrazovce Hodiny stiskněte možnost **Stopky**.

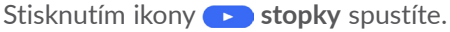

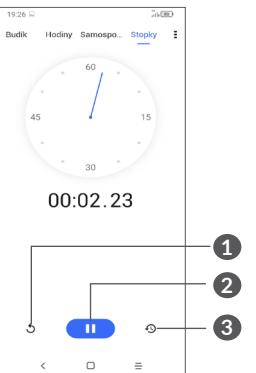

- **1** Reset
- **2** Pozastavit/přehrát
- **3** Stisknutím zobrazíte seznam záznamů podle aktualizovaného času.

# **6.2.4 Úprava nastavení hodin**

Stiskněte ikonu  $\frac{2}{3}$  a poté možnost Nastavení. Zobrazí se vám nastavení pro **hodiny** a **budíky**.

# <span id="page-45-0"></span>**6.3 Kalkulačka ........................................**

Chcete-li vyřešit nějakou matematickou úlohu pomocí aplikace **Kalkulačka**, potáhněte prstem po úvodní obrazovce nahoru a klepněte na ikonu  $\pm$ 

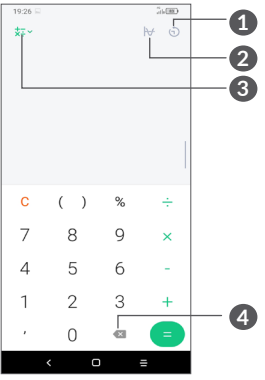

- **1** Historie výpočtů
- **2** Stisknutím přepnete mezi základní a vědeckou kalkulačkou
- **3** Další možnosti týkající se převodu **měny** a **jednotek**
- **4** Stisknutím můžete odstraňovat číslice jednu po druhé

# **7 Ostatní ..................................**

# **7.1 Dětský režim....................................**

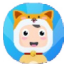

Funkce rodičovské kontroly umožňuje omezit dobu, po které vaše děti mohou zařízení používat, stejně jako omezit přístup ke konkrétním aplikacím. Dětský režim je zárukou spokojenosti a bezpečí vašeho dítěte.

Tuto nabídku otevřete potažením nahoru po úvodní obrazovce a klepnutím na ikonu **Dětský režim** .

# **7.1.1 Používání dětského režimu**

- Nastavte a potvrďte heslo.
- Nastavte bezpečnostní otázku pro případ, že byste někdy potřebovali heslo resetovat.
- Zadejte uživatelské jméno.
- Funkci zapněte v nastavení přístupu.

<span id="page-46-0"></span>Dětský režim je tímto aktivován.

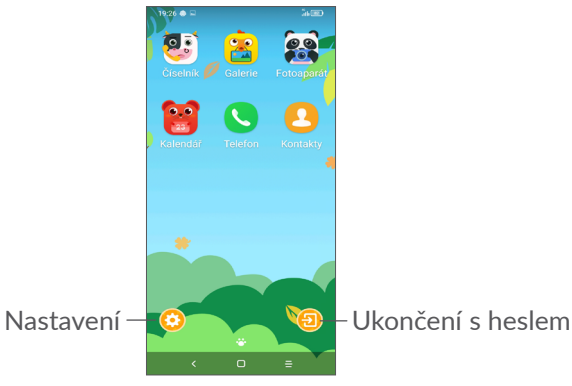

### **7.1.2 Nastavení**

Stisknutím ikony **a** zadáním hesla přejděte do Nastavení, kde můžete vybrat, jaké aplikace může vaše dítě používat, nastavit dobu používání zařízení a aplikací, vybrat oblíbenou tapetu dítěte, resetovat heslo, povolit filtr modrého světla, nastavit ochranu při nabíjení, aby se zařízení nepoužívalo při nabíjení atd.

# **7.2 Centrum podpory...........................**

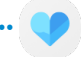

Pomocí funkce **Centrum podpory** získáte přístup k informacím o aktuálních častých otázkách, pokynům k použití a řešení potíží atd. Jejím prostřednictvím nám také můžete odeslat komentáře.

# **7.3 Další aplikace (1)**

Dříve uvedené aplikace v této části představují aplikace předem nainstalované do vašeho telefonu. Krátký popis předem nainstalovaných aplikací třetích stran najdete v letáku dodávaném s telefonem. Chcete-li si stáhnout a nainstalovat další aplikace od jiných dodavatelů, přejděte do aplikace Google Play Store.

 $(1)$  Dostupnost aplikací závisí na konkrétní zemi a operátorovi.

# <span id="page-47-0"></span>**8 Aplikace Google .................**

Aplikace Google jsou v telefonu předinstalované a tyto nástroje zvyšují produktivitu a zpříjemňují život.

V této příručce je základní popis těchto aplikací. Podrobné informace o funkcích a uživatelské příručky najdete na příslušných webech nebo v úvodních informacích, které tyto aplikace poskytují.

Chcete-li všechny tyto funkce využívat, doporučujeme vám vytvořit si účet Google.

# **8.1 Google**

Webový prohlížeč pro prohlížení internetových stránek.

Vaše záložky, historii prohlížení a nastavení v rámci všech zařízení s nainstalovaným prohlížečem lze synchronizovat s účtem Google.

### **8.2 Gmail**

Při prvním nastavení telefonu je nakonfigurován účet služby Gmail, což je webová e-mailová služba společnosti Google. Pomocí této aplikace můžete přijímat a odesílat e-maily, spravovat e-maily pomocí štítků, archivovat je atd. E-maily můžete automaticky synchronizovat s účtem služby Gmail.

## **8.3 Mapy**

Mapy Google nabízí satelitní snímky, mapy ulic, 360° panoramatické zobrazení ulic, informace o dopravě v reálném čase a plánování trasy pro chůzi, jízdu automobilem nebo veřejnou dopravu. Pomocí této aplikace můžete zjistit svoji polohu, vyhledat místo a získat navrhovanou plánovanou trasu pro vaše výlety.

### **8.4 YouTube**

YouTube je online služba pro sdílení videí, jejímž prostřednictvím mohou uživatelé nahrávat, prohlížet a sdílet videa. Nabízí přístup k videoklipům, videím z televizních pořadů, hudebním videím a dalšímu obsahu, jako jsou videoblogy, krátká původní videa a vzdělávací videa. Podporuje funkci streamování, která umožňuje spustit prohlížení videa téměř okamžitě po zahájení stahování z internetu.

# **8.5 Disk**

Jedná se o službu vytvořenou společností Google, která slouží k ukládání a synchronizaci souborů. Umožňuje uživatelům ukládat soubory do cloudu a sdílet a upravovat soubory.

<span id="page-48-0"></span>Soubory ve službě Disk jsou bezpečně uloženy a máte k nim přístup z jakéhokoli zařízení, ze kterého se můžete přihlásit ke svému účtu Google. Soubory a složky můžete soukromě sdílet s dalšími uživateli služby Google.

# **8.6 Play Movies & TV**

Služba Play Movies & TV umožňuje sledovat filmy a televizní pořady zakoupené nebo vypůjčené v obchodě Google Play.

## **8.7 Play Store**

Slouží jako oficiální obchod s aplikacemi pro operační systém Android, kde mohou uživatelé procházet a stahovat různé aplikace a hry. Některé tyto aplikace jsou zdarma, jiné jsou zpoplatněny.

V obchodu Play Store vyhledejte požadovanou aplikaci, stáhněte ji a potom nainstalujte podle průvodce instalací. Můžete také odinstalovat a aktualizovat aplikace a spravovat stahované soubory.

# **8.8 Duo**

Mobilní aplikace pro videokonverzace.

Umožňuje uživatelům s ověřeným telefonním číslem kontaktovat osoby v jejich seznamu kontaktů pomocí videohovorů.

# **8.9 Fotografie**

Služba Fotky Google slouží k ukládání a zálohování fotografií a videí. Také automaticky analyzuje fotografie a řadí je do skupin, abyste mohli rychle najít ty, které právě potřebujete.

# **8.10 Poznámky**

Aplikace vyvinutá společností Google, která slouží k psaní poznámek.

Do poznámek můžete vkládat obrázky, seznamy a pořizovat zvukové záznamy. Můžete také nastavit poznámky s připomínkou pro zvolený čas nebo polohu. Služba Google Keep umožňuje uspořádat poznámky podle štítků a poznámky lze hledat podle barvy a podle toho, zda zahrnují připomenutí, zvuk, obrázky nebo zda se jedná o seznamy.

# **8.11 Asistent Google**

Zařízení mohou mít speciální tlačítko pro Asistenta Google (tlačítko AG). Pomocí tlačítka AG je možné spouštět Asistenta Google ve třech různých režimech: Výchozí, Vizuální snímky a Walk talkie.

• **Výchozí** – aktivuje se jedním stisknutím.

Výchozí režim je stejný, jako když spustíte Asistenta Google dlouhým stisknutím tlačítka Domů.

<span id="page-49-0"></span>• **Vysílačka** – aktivuje se dlouhým stisknutím a podržením.

Režim Vysílačka spustí Asistenta Google s vypnutým automatickým ukončováním záznamu pomocí mikrofonu. Nahrávání pomocí mikrofonu se ve výchozím stavu automaticky ukončuje, aby bylo možné odeslat dotaz uživatele. V režimu Vysílačka zůstává mikrofon aktivní, dokud uživatel neuvolní stisknuté tlačítko AG. Když uživatel uvolní tlačítko AG, mikrofon se vypne a Asistent odešle dotaz uživatele.

### **8.12 Soubory**

Aplikace Soubory zobrazuje všechna data uložená v telefonu na externí a interní kartě SD v interním úložišti, včetně aplikací, mediálních souborů stažených pomocí služby Google Play, služby YouTube a dalších zdrojů, pořízená videa, obrázky a zvukové soubory stop a jiná data přenesená pomocí rozhraní Bluetooth, kabelu USB atd.

# **9 Nastavení ........................**

Přístup k **nastavením** získáte potažením prstu nahoru po úvodní obrazovce nebo potažením vlevo a výběrem možnosti **Nastavení** .

Můžete také potáhnout prstem dolů z oznamovacího panelu a stisknout ikonu $\mathbf{\dot{\alpha}}$ .

# **9.1 Síť a internet**

### **9.1.1 Wi-Fi**

Prostřednictvím rozhraní Wi-Fi se můžete připojit k internetu v případě, že je telefon v dosahu bezdrátové sítě. Wi-Fi můžete používat ve vašem telefonu i bez vložené karty SIM.

### **Zapnutí rozhraní Wi-Fi a připojení k bezdrátové síti**

- Dotkněte se možností **Nastavení > Síť a internet > Wi-Fi**.
- Zapněte možnost
- Po zapnutí rozhraní Wi-Fi se zobrazí seznam nalezených sítí Wi-Fi.

• Dotykem vyberte síť Wi-Fi, ke které se chcete připojit. Pokud je vybraná síť zabezpečená, budete požádáni o zadání hesla nebo jiného ověřovacího údaje (podrobnosti vám sdělí operátor sítě). Po skončení se dotkněte tlačítka **PŘIPOJIT**.

### **Přidání sítě Wi-Fi**

Když je rozhraní Wi-Fi zapnuto, můžete přidat požadované nové sítě Wi-Fi.

- Stiskněte možnost **Nastavení > Síť a internet > Wi-Fi > Přidat síť**.
- Zadejte název sítě a všechny požadované informace o síti.
- Stiskněte tlačítko **ULOŽIT**.

### **Odstranění sítě Wi-Fi**

Chcete-li zabránit automatickému připojení k síti, kterou si již nepřejete využívat, můžete danou síť odebrat.

- Zapněte síť Wi-Fi, pokud ještě není zapnuta.
- Na obrazovce Wi-Fi se dotkněte názvu uložené sítě.
- V nově otevřeném dialogovém okně stiskněte možnost **ODSTRANIT**.

### **9.1.2 Mobilní síť**

Přejděte do nabídky **Nastavení > Síť a internet > Mobilní síť**, kde můžete aktivovat datový roaming, nastavit preferovaný typ sítě, zkontrolovat používané síťové připojení, vytvořit nový přístupový bod atd.

### **9.1.3 Přenesená data**

Při prvním zapnutí telefonu s vloženou kartou SIM dojde k automatické konfiguraci sítě: GPRS, EDGE, 3G nebo 4G.

Pokud nejste připojeni k síti, mobilní datové přenosy můžete zapnout pomocí možností **Nastavení > Síť a internet > Přenesená data.**

### **Úspora datových přenosů**

Povolením funkce Úspora datových přenosů můžete některým aplikacím zabránit v odesílání či přijímání dat na pozadí a tím zmenšit objem přenesených dat.

#### **Mobilní data**

Pokud nepotřebujete přenášet data v mobilních sítích, vypněte **Mobilní data**. V opačném případě by vám mohly být operátorem mobilní sítě naúčtovány značné poplatky, zejména pokud nemáte smlouvu o datové komunikaci.

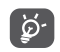

Přenos dat měří telefon. Údaje operátora se mohou lišit.

### **9.1.4 Přístupový bod a tethering**

Pokud chcete sdílet datové připojení telefonu přes USB a Bluetooth nebo jako mobilní hotspot, aktivujte tyto funkce v nabídce **Nastavení > Síť a internet > Přístupový bod a tethering**.

### **Přejmenování nebo zabezpečení mobilního přístupového bodu**

Když je mobilní přístupový bod aktivován, můžete změnit název sítě Wi-Fi (SSID) vašeho telefonu a zabezpečit příslušnou síť Wi-Fi.

- Stiskněte možnost **Nastavení > Síť a internet > Přístupový bod a tethering > Přístupový bod**.
- Stisknutím možnosti **Nastavit mobilní přístupový bod Wi-Fi** můžete změnit název SSID a zabezpečení sítě.
- Stiskněte tlačítko **ULOŽIT**.

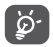

Výše zmíněné funkce mohou mít za následek účtování zvláštních poplatků od poskytovatele připojení. Další poplatky mohou být rovněž účtovány při použití roamingu.

### **9.1.5 Karty SIM (1)**

Stisknutím zvolte kartu SIM 1 nebo SIM 2 pro připojení k síti, volání a odesílání zpráv SMS.

### **9.1.6 Síť VPN**

Virtuální privátní sítě (VPN) umožňují připojení ke zdrojům uvnitř zabezpečené lokální sítě z vnějšku této sítě. Sítě VPN jsou obvykle používány společnostmi, školami a jinými institucemi, aby mohli jejich uživatelé přistupovat k místním síťovým zdrojům v době, kdy nejsou uvnitř dané sítě, nebo když jsou připojeni k bezdrátové síti.

### **Přidání sítě VPN**

- Stiskněte možnost **Nastavení > Síť a internet > VPN** a poté ikonu $+$ .
- Na zobrazené obrazovce zadejte podle pokynů správce sítě jednotlivá nastavení sítě VPN.
- Stiskněte tlačítko **ULOŽIT**.

Síť VPN se přidá do seznamu na obrazovce nastavení sítí VPN.

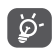

Před přidáním sítě VPN je třeba pro telefon nastavit zámek obrazovky.

<sup>(1)</sup> Pouze duální SIM.

<span id="page-52-0"></span>**Připojení k síti VPN / odpojení od sítě VPN**

Připojení k síti VPN:

- Stiskněte možnost **Nastavení > Síť a internet > VPN**.
- Zobrazí se seznam vámi přidaných sítí VPN. Dotkněte se sítě VPN, ke které se chcete připojit.
- Otevře se dialogové okno. Zadejte do něj požadované přihlašovací údaje a stiskněte ikonu **PŘIPOJIT**.

Odpojení od sítě VPN:

• Dotkněte se sítě VPN, od které se chcete odpojit. V nově otevřeném dialogovém okně stiskněte možnost **ODPOJIT**.

### **Úprava/smazání sítě VPN**

Úprava sítě VPN:

- Stiskněte možnost **Nastavení > Síť a internet > VPN**.
- Zobrazí se seznam vámi přidaných sítí VPN. Stiskněte ikonu **d**u sítě VPN, kterou chcete upravit.
- Po dokončení úprav stiskněte tlačítko **ULOŽIT**. Odstranění sítě VPN:
- Stiskněte ikonu vedle vybrané sítě VPN a stisknutím možnosti **ODSTRANIT** ji smažte.

### **9.1.7 Režim Letadlo**

Zapnutím přepínače **Režim Letadlo** současně zakážete všechna bezdrátová připojení, včetně rozhraní Wi-Fi, Bluetooth a dalších.

### **9.1.8 Soukromý režim DNS**

Stisknutím zvolte soukromý režim DNS.

# **9.2 Bluetooth a připojení zařízení (1)**

### **9.2.1 Bluetooth**

Bluetooth je bezdrátová komunikační technologie krátkého dosahu, kterou můžete používat pro výměnu dat nebo připojení k jiným Bluetooth zařízením pro různé použití.

### **Zapnutí rozhraní Bluetooth**

• Dotkněte se možností **Nastavení > Bluetooth a připojení zařízení > Bluetooth**.

• Zapněte možnost

(1) Doporučujeme používat náhlavní soupravy Bluetooth od společnosti Alcatel, které byly testovány a jsou kompatibilní s tímto telefonem. Přejděte na adresu **www. alcatelmobile.com**, kde najdete další informace o náhlavní soupravě Bluetooth od společnosti Alcatel.

Na obrazovce se zobrazí název vašeho zařízení i další dostupná zařízení.

### **Přejmenování zařízení**

- Dotkněte se možností **Nastavení > Bluetooth a připojení zařízení > Bluetooth**.
- Zvolte možnost **Název zařízení**.
- Zadejte název a dotykem možnosti **PŘEJMENOVAT** zadání potvrďte.

### **Spárování/spojení vašeho telefonu se zařízením Bluetooth**

Chcete-li provádět výměnu dat s jiným zařízením, je nutné zapnout funkci Bluetooth a spárovat telefon se zařízením Bluetooth, se kterým chcete vyměňovat data.

- Stiskněte možnost **Nastavení > Bluetooth a připojení zařízení > Bluetooth > Spárovat nové zařízení**.
- Stiskněte v seznamu zařízení Bluetooth, se kterým se chcete spárovat.
- V nově otevřeném dialogovém okně stisknutím možnosti **SPÁROVAT potvrďte volbu**.
- Pokud je párování úspěšné, telefon se spojí se zařízením.

**Zrušení spárování se zařízením Bluetooth**

- Stiskněte ikonu **to** u zařízení, jehož spárování chcete zrušit.
- Volbu potvrďte stisknutím tlačítka **ODSTRANIT**.

### **9.2.2 NFC (1)**

Funkce NFC umožňuje výměnu dat, když se telefon dotkne jiného zařízení.

### **9.2.3 USB**

Pomocí kabelu USB můžete nabíjet zařízení, přenášet soubory či fotografie (MTP/PTP) mezi telefonem a počítačem.

### **Připojení telefonu k počítači**

- Pomocí kabelu USB dodávaného s telefonem připojte telefon k portu USB na počítači. Po připojení prostřednictvím rozhraní USB obdržíte oznámení.
- Otevřete oznamovací panel a vyberte způsob přenosu souborů nebo vyberte možnost **Nastavení > Bluetooth a připojení zařízení > USB** a zvolte vhodný způsob. Ve výchozím nastavení je zvolena možnost **Nabíjet toto zařízení**.

<sup>(1)</sup> Pouze model 5028Y.

<span id="page-54-0"></span>်တဲ့-၂

Před použitím protokolu MTP zkontrolujte, zda byl nainstalován potřebný ovladač (aplikace Windows Media Player 11 nebo novější).

### **9.2.4 Tisk**

Dotykem možnosti **Tisk** aktivujete **tiskové služby**. Můžete vybrat možnost **Výchozí tisková služba** nebo možnost **Přidat službu**.

# **9.3 Displej**

### **9.3.1 Stavový řádek**

V této nabídce můžete zvolit styl stavového řádku a vybrat, jestli se mají sbalit ikony upozornění a jak se má zobrazovat procentuální stav baterie.

### **9.3.2 Displej s výřezem**

Zapnutím podpory výřezu se aplikace zobrazí na celé obrazovce, což přináší nejlepší zkušenost s telefonem.

### **9.3.3 Aplikace na celé obrazovce**

Většina aplikací nainstalovaných v telefonu se automaticky přizpůsobí na celou obrazovku a není nutné je nastavovat ručně.

U aplikací, které se automaticky nepřizpůsobí na celou obrazovku, můžete toto zobrazení nastavit v nabídce **Nastavení > Displej > Aplikace na celou obrazovku**.

### **9.3.4 Úroveň jasu**

Zde můžete ručně nastavit jas.

### **9.3.5 Tmavý režim**

V tomto režimu bude obrazovka tmavá, což usnadňuje sledování nebo čtení při horším osvětlení.

### **9.3.6 Režim šetrný vůči zraku**

**Režim šetrný vůči zraku** umí účinně omezit vyzařování modré barvy a přizpůsobit teplotu barev, což přináší úlevu očím. Je také možné vytvořit vlastní časový plán, kdy se má funkce zapnout.

### **9.3.7 Režim čtení**

**Režim čtení** zabarví obrazovku do žluta, aby napodobovala fyzickou knihu, a chránila tak vaše oči. Můžete také určit konkrétní aplikace, které se budou spouštět v tomto režimu.

### **9.3.8 Auto otočení obrazovky**

Nastavení, zda se má obrazovka automaticky otáčet.

### <span id="page-55-0"></span>**9.3.9 Režim spánku**

Nastavení časového limitu obrazovky.

V části **Displej** lze nastavit **Velikost písma, Spořič obrazovky, Ambientní displej** atd.

# **9.4 Úvodní obrazovka a tapety**

V této nabídce se nastavují aplikace na úvodní obrazovce, lze vybrat oblíbené tapety, styly témat atd.

# **9.5 Zvuk**

Pomocí této nabídky lze upravit vyzváněcí tóny příchozích hovorů, nastavit přehrávání hudby a další parametry zvuku.

• **Předvolby režimu Nerušit**

Nechcete-li, aby vás vyzvánění telefonu nebo zvuky oznámení rušily během práce nebo odpočinku, můžete nastavit režim **Nerušit**.

Přejetím po stavovém řádku dvakrát směrem dolů otevřete panel Rychlá nastavení, kde možnosti Nerušit aktivujte stisknutím ikony .

• **Zvonit a vibrovat**

Nastavení vyzvánění pro příchozí hovory nebo režimu pouze s vibracemi.

- **Výchozí vyzváněcí tón oznámení** Nastavení výchozího zvuku oznámení.
- **Výchozí vyzváněcí tón budíku** Nastavení zvuku budíku.
- **Další zvuky a vibrace**

Nastavení tónů vytáčení, zvuků uzamknutí obrazovky, zvuku při dotyku atd.

# **9.6 Pokročilé funkce**

• **Navigace v systému**

Nastavení oblíbeného rozložení navigačních tlačítek.

• **Klonování aplikací**

Funkce Klonování aplikací zduplikuje aplikaci na úvodní obrazovce a je možné používat obě dvě současně.

• **Nahrávání obrazovky**

Nastavení rozlišení videa, zvuku atd. Pokud budete chtít aktivovat **Nahrávání obrazovky**, potáhněte dvakrát prstem dolů po stavovém řádku, otevřete panel Rychlá nastavení a klepněte na ikonu  $\bullet$  .

### • **Zástupci Rychlého přístupu**

Po aktivaci **zástupců Rychlého přístupu** můžete v režimu uzamčené obrazovky volně přistupovat k blesku, hodinám, kalkulačce, záznamníku atd.

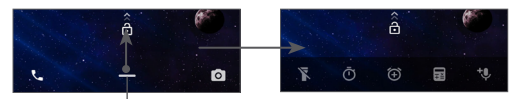

Potažením prstu nahoru zobrazíte nabídky rychlého přístupu

### • **Gesta**

Nastavení gest pro pohodlné používání, například umlčení rychlým gestem, snímek obrazovky 3 prsty, rozdělení obrazovky atd.

• **Režim ovládání jednou rukou**

Zmenšení zobrazené plochy a obsluha telefonu jednou rukou.

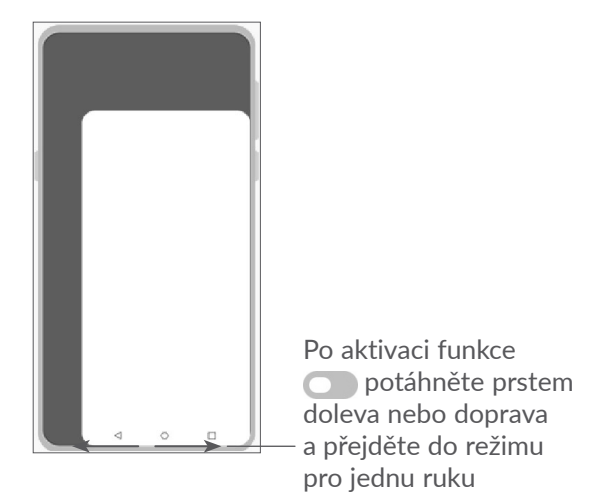

• **Režim jízdy**

Různá nastavení v režimu jízdy usnadňují manipulaci s příchozími hovory, díky čemuž je jízda bezpečnější. Další pokyny získáte po klepnutí na ikonu v nabídce **Nastavení >Pokročilé funkce > Režim jízdy.**

• **Výměna telefonu**

Funkce Výměna telefonu pomáhá s přenosem obsahu ze starého telefonu na nový. Stisknutím ikony  $(2)$  se zobrazí Otázky a odpovědi.

## <span id="page-57-0"></span>**9.7 Smart Manager**

**Smart Manager** automaticky hlídá a optimalizuje využití dat, šetří baterii, spravuje úložiště, chrání telefon před bezpečnostními hrozbami a zajišťuje, aby přístroj pracoval optimálně.

Kvůli dalším optimalizacím je také možné provést některá nastavení ručně.

# <span id="page-57-1"></span>**9.8 Zabezpečení**

• **Zámek obrazovky**

Zvolte některou metodu odemknutí obrazovky – **přejetí, gesto, kód PIN, heslo** nebo **otisk prstu**.

• **Snímač otisku prstu**

Pomocí otisku prstu můžete odemykat obrazovku, mazat upozornění, pořizovat fotografie a videa, přijímat hovory atd.

Uvedené funkce aktivujete v nabídce **Nastavení > Zabezpečení > Snímač otisků prstů**.

• **Rozpoznávání obličeje**

**Rozpoznávání obličeje** umožňuje odemknout zařízení obličejem. Nastavte jej podle pokynů na obrazovce.

Při používání funkce rozpoznávání obličeje je třeba být tváří směrem k obrazovce telefonu.

**POZNÁMKA:** Před použitím funkce rozpoznávání obličeje je třeba nastavit gesto, kód PIN nebo heslo.

• **Smart Lock**

**Smart Lock** nechá zařízení odemknuté, když je v bezpečí s vámi, a zamkne jej, když zjistí, že bylo odloženo.

• **Zámek aplikací**

**Zámek aplikací** umí efektivně chránit vaše soukromí, neboť zamkne určité aplikace pomocí gesta nebo otisku prstu. Formát zámku, čas zamknutí a aplikace, které chcete zamknout, se nastavují v nabídce **Nastavení > Zabezpečení > Zámek aplikaci**.

• **Ostatní**

V části **Nastavení > Zabezpečení** lze rovněž nastavit **nouzovou službu, zámek karty SIM, připevnění obrazovky** atd.

# **9.9 Poloha**

Dotykem nastavíte, zdali má mít aplikace přístup k poloze zařízení. Podle potřeby lze povolit přístup neustále nebo jen tehdy, když se aplikace používá.

### <span id="page-58-0"></span>**9.10 Ochrana osobních údajů**

Kvůli ochraně osobních údajů je možné povolit nebo zakázat, aby měla aplikace přístup k vaší poloze, SMS, telefonu atd. A také, zdali se mají zobrazovat hesla, případně je možné zvolit aktivity a informace, které se mají ukládat pomocí Google.

# **9.11 Aplikace**

Stisknutím zobrazíte podrobnosti o aplikacích nainstalovaných v telefonu. Můžete také spravovat data přenesená aplikacemi nebo vynutit jejich ukončení.

V nabídce **Správce oprávnění** můžete jednotlivým aplikacím udělit různá oprávnění. Lze například povolit přístup k **fotoaparátu, kontaktům, informacím o poloze** atd.

# **9.12 Úložiště**

V nabídce **Nastavení > Úložiště** můžete zkontrolovat využití úložiště a v případě potřeby další místo uvolnit.

# **9.13 Účty**

Stisknutím můžete přidat, odebrat a spravovat e-mailové či jiné podporované účty. Máte rovněž možnost nastavit, zda mají všechny aplikace odesílat, přijímat a synchronizovat data podle vlastních plánů nebo zda mohou tyto aplikace provádět synchronizaci uživatelských dat automaticky.

Stiskněte ikonu **Přidat účet** a přidejte účet pro vybranou aplikaci.

# **9.14 Digitální rovnováha a rodičovská kontrola**

V této nabídce můžete vyhledat, kolik času jste strávili na telefonu, a dokonce v jednotlivých aplikacích. Je možné upravit časový limit používání telefonu a dosáhnout zdravého a vyváženého života.

Kromě toho mají rodiče možnost omezit používání telefonu dětem a mít pod kontrolou jejich pohyb na internetu.

## **9.15 Google**

Slouží k nastavení účtu Google a souvisejících služeb.

### <span id="page-59-0"></span>**9.16 Usnadnění**

Pomocí možnosti Usnadnění lze nastavit libovolné nainstalované zásuvné moduly pro usnadnění použití.

## **9.17 Systém**

### **9.17.1 Informace o telefonu**

Zobrazí základní informace o telefonu, například název modelu, procesor, kameru, rozlišení atd.

Je také možné zjistit právní informace, číslo sestavení, stav a další parametry.

Pokud si budete chtít přečíst příručku v telefonu, klepněte na nabídku **Nastavení > Systém > O telefonu > Další specifikace > Uživatelská příručka**.

### **9.17.2 Aktualizace systému**

Pokud chcete systém aktualizovat, klepněte na možnost **ZKONTROLOVAT AKTUALIZACE** (viz část **["10.1](#page-60-1) [Nástroj FOTA Upgrade"](#page-60-1)**).

### **9.17.3 Jazyky a zadávání**

Slouží k nastavení jazyka, klávesnice na obrazovce, hlasového vstupu, rychlosti ukazatele atd.

### **9.17.4 Datum a čas**

Pomocí možnosti Datum a čas lze nastavit zobrazení data a času.

### **9.17.5 Zálohování**

Chcete-li zálohovat nastavení telefonu a dalších aplikačních dat na serverech Google, zapněte přepínač . Pokud telefon vyměníte, zálohovaná nastavení a data se při prvním přihlášení k účtu Google obnoví v novém telefonu.

### **9.17.6 Možnosti pro vývojáře**

Tuto funkci povolíte tak, že vyberete možnosti **Nastavení > Systém > O telefonu** a poté sedmkrát stisknete možnost **Číslo sestavení**. Nyní bude k dispozici volba **Možnosti pro vývojáře**. Obrazovka pro vývojáře obsahuje nastavení užitečná pro vývoj aplikací systému Android.

### <span id="page-60-0"></span>**9.17.7 Reset**

Klepnutím resetujete všechna nastavení sítě a předvolby aplikace. Při použití těchto nastavení neztratíte svá data.

Pokud vyberete možnost **Obnovení továrních dat**, všechna data z vnitřního úložiště telefonu budou vymazána. Před resetováním svá data nezapomeňte zálohovat.

### **9.17.8 Předpisy a bezpečnost**

Klepnutím zobrazíte informace o produktu, jako je **model produktu, název výrobce, adresa výrobce, IMEI, CU reference, ID deklarace Bluetooth** atd.

# **10 Využijte telefon naplno ....**

# <span id="page-60-1"></span>**10.1 Nástroj FOTA Upgrade**

Aktualizujte software v telefonu prostřednictvím nástroje FOTA (Firmware Over The Air) Upgrade. Chcete-li získat přístup k aktualizacím, v seznamu aplikací stiskněte možnost **Nastavení > Systém > Aktualizace systému**.

Chcete-li aktualizovat systém, dotkněte se možnosti **ZKONTROLOVAT AKTUALIZACE**. V zařízení se posléze nainstaluje nejnovější verze softwaru.

Při stahování nebo instalaci aktualizace pomocí nástroje FOTA neměňte výchozí umístění úložiště, aby nedošlo k potížím při hledání správných aktualizačních balíčků.

# <span id="page-61-0"></span>**11 Příslušenství ........................**

### **Standardní příslušenství**

- 1. Nabíječka
- 2. USB kabel

|ந்-

- 3. Štítek na displej LCD
- 4. Špendlík pro otevření přihrádky na kartu SIM
- 5. Stručná příručka
- 6. Leták s bezpečnostními informacemi k výrobku
	- Příslušenství závisí na zemi.
	- Zařízení používejte výhradně s baterií, nabíječkou a příslušenstvím společnosti Alcatel, které byly dodány se zařízením.

# **12 Záruka...................................**

Tento telefon je předmětem záruky proti poškození nebo vadám, ke kterým došlo během běžného používání v záručním období dvaceti čtyř (24) měsíců (1) od data zakoupení uvedeného na původním dokladu o koupi.

Na baterie <sup>(2)</sup> a příslušenství prodávané společně s telefonem je rovněž poskytována záruka na všechny vady, k nimž může dojít během prvních šesti (6) měsíců (1) od data zakoupení uvedeného na původním dokladu o koupi.

V případě vady, která brání v běžném používání telefonu, okamžitě informujte prodejce a předložte svůj telefon společně s dokladem o koupi.

- (1) Délka záručního období se může lišit v závislosti na zemi.
- $(2)$  Životnost akumulátoru mobilního telefonu ve smyslu doby pohotovosti, doby hovoru a celkové provozní životnosti závisí na podmínkách použití a konfiguraci sítě. Baterie je považována za nahraditelný spotřební materiál. Podle specifikací musí poskytovat optimální výkonnost v telefonu během prvních 6 měsíců od zakoupení a po dobu přibližně 200 cyklů nabití.

V případě potvrzení vady bude telefon nebo jeho část dle potřeby vyměněn nebo opraven. Na opravený telefon a příslušenství se vztahuje záruka jeden (1) měsíc na stejnou závadu. Při opravě nebo výměně mohou být použity repasované součásti, které fungují stejným způsobem.

Tato záruka se vztahuje na díly a práci, ale nikoli na jiné náklady.

Tato záruka se nevztahuje na vady telefonu anebo jeho příslušenství, které byly způsobeny následujícími okolnostmi (bez jakéhokoli omezení):

- 1) nedodržení pokynů k použití či instalaci nebo technických či bezpečnostních standardů platných v zeměpisné oblasti, kde se telefon používá;
- 2) připojení vybavení, jež nebylo dodáno nebo doporučeno společností TCL Communication Ltd.;
- 3) úpravy nebo opravy provedené subjekty bez autorizace od společnosti TCL Communication Ltd. či jejích poboček nebo vašeho dodavatele;
- 4) úpravy nebo změny softwaru nebo hardwaru provedené osobami, které k tomu nemají oprávnění od společnosti TCL Communication Ltd.;
- 5) nevlídné počasí, blesk, oheň, vlhko, vniknutí kapalin nebo potravin, použití chemických produktů, stažení souborů, náraz, vysoké napětí, koroze, oxidace.

Oprava telefonu nebude poskytnuta, pokud byly sejmuty či změněny štítky na krytu nebo sériové číslo (IMEI).

Neexistují žádné vyjádřené záruky, písemné, ústní ani odvozené, kromě této vytištěné omezené záruky a povinných záruk uplatňovaných v souladu s příslušnou státní nebo soudní pravomocí.

Společnost TCL Communication Ltd. ani žádná z jejich poboček nebudou v žádném případě zodpovědné za nepřímé, náhodné či následné škody žádného druhu, včetně a bez omezení na obchodní či finanční ztráty nebo újmu, ztrátu dat nebo dobré pověsti, v plném rozsahu, v němž popření těchto záruk umožňuje zákon.

# <span id="page-63-0"></span>**13 Řešení problémů.................**

Než kontaktujete servisní středisko, přečtěte si následující pokyny k řešení některých potíží se zařízením:

- Baterii nabíjejte na její plnou kapacitu, abyste zajistili její optimální výdrž.
- Odeberte z telefonu nepotřebné soubory nebo aplikace, může se tím zlepšit jeho výkon.
- Aktualizujte software telefonu pomocí aplikace **Aktualizace systému**. Stejně tak můžete software aktualizovat stisknutím možnosti **Nastavení > Systém > Aktualizace systému**.
- Resetujte telefon pomocí možnosti **Obnovení továrních dat**. Dotkněte se možností **Nastavení > Systém > Resetovat > Obnovení továrních dat**. Případně můžete současně přidržet tlačítko **Zapnutí/ Vypnutí** a **Zvýšit hlasitost**, když je telefon vypnutý. Všechna data telefonu budou trvale ztracena. Před resetováním telefonu důrazně doporučujeme provést úplnou zálohu jeho dat.

Proveďte rovněž následující kontroly:

### **Telefon nelze zapnout nebo nereaguje**

- Pokud telefon nelze zapnout, nechte jej alespoň 20 minut nabíjet, abyste měli jistotu, že aktuální stav baterie zapnutí umožní. Potom telefon znovu zapněte.
- Pokud se neustále opakuje spouštěcí animace a nelze spustit operační systém telefonu, stisknutím a podržením tlačítka **Zapnutí/Vypnutí** zařízení resetujte. Tím odstraníte veškeré problémy se spouštěním operačního systému, které jsou způsobeny aplikacemi třetích stran.
- Pokud ani jeden z těchto postupů nepomůže, telefon restartujte současným stisknutím tlačítka Zapnutí/Vypnutí a tlačítka Zvýšení hlasitosti. Poté vyberte jazyk a následně vyberte možnost **Vymazat data** / **Obnovení továrních dat**. Položky můžete vybírat stisknutím tlačítka **hlasitosti** a výběr můžete potvrzovat stisknutím tlačítka **Zapnutí/Vypnutí**.

**Telefon několik minut nereagoval**

- Pokud telefon nereaguje, vypněte jej stisknutím a přidržením tlačítka **Zapnutí/Vypnutí** do doby, až se telefon vypne a znovu zapne.
- Pokud telefon stále nefunguje, resetujte jej.

### **Telefon se sám od sebe vypíná**

- Zkontrolujte, zda je obrazovka zamčená, když telefon nepoužíváte, a dejte pozor, aby v době, kdy byla obrazovka odemčená, nedošlo k nechtěnému stisknutí tlačítka **Zapnutí/Vypnutí**.
- Zkontrolujte úroveň nabití baterie.
- Pokud zařízení stále nefunguje, resetujte jej nebo aktualizujte software.

### **Nabíjení telefonu nefunguje správně**

- Ověřte, zda používáte nabíječku **Alcatel** dodanou s telefonem.
- Dbejte, aby nedošlo k úplnému vybití baterie. Pokud byla baterie delší dobu vybitá, zobrazení indikátoru nabíjení baterie na obrazovce může trvat přibližně 20 minut.
- Zajistěte, aby nabíjení probíhalo za normálních podmínek (0 °C až 40 °C).
- V zahraničí zkontrolujte, zda elektrická síť poskytuje kompatibilní napětí.

### **Telefon nelze připojit k síti nebo se zobrazuje zpráva "Žádný signál".**

- Zkuste se připojit k síti přesunutím na jiné fyzické místo.
- Ověřte si u vašeho operátora rozsah pokrytí sítě.
- Zkontrolujte u vašeho operátora platnost karty SIM.

• Zkuste se připojit později, protože síť může být přetížená.

### **Telefon se nemůže připojit k internetu**

- Zajistěte, aby byla na vaší kartě SIM povolena služba pro přístup k internetu.
- Zkontrolujte v telefonu nastavení připojení k internetu.
- Ověřte, že jste v místě s pokrytím sítě.
- Zkuste se připojit později nebo z jiného místa.

### **Neplatná karta SIM**

- Ověřte, zda byla karta SIM správně vložena.
- Dejte pozor, aby se čip na kartě SIM nepoškodil.
- Ověřte, že je služba karty SIM dostupná.

### **Můj telefon nemůže uskutečňovat odchozí hovory**

- Ujistěte se, že jste vytočili platné číslo a že jste se dotkli **ikony volání**.
- U mezinárodních hovorů zkontrolujte kód země a oblasti.
- Ujistěte se, že je telefon připojen k síti a že síť není přetížená nebo nedostupná.
- Zkontrolujte u operátora stav vašeho účtu (kredit, platnost karty SIM atd.).
- Ověřte, že není nastaveno blokování odchozích hovorů.
- Ověřte, že v telefonu není nastaven režim Letadlo. **Můj telefon nemůže přijímat příchozí hovory**
- Ověřte, že je telefon zapnutý a připojený k síti (zkontrolujte, zda není síť přetížená nebo nedostupná).
- Zkontrolujte u operátora stav vašeho účtu (kredit, platnost karty SIM atd.).
- Zajistěte, aby nebylo nastaveno přesměrování příchozích hovorů.
- Zajistěte, aby nebylo nastaveno blokování některých hovorů.
- Ověřte, že v telefonu není nastaven režim Letadlo.

### **U příchozího hovoru se nezobrazuje jméno/číslo volajícího**

- Zkontrolujte, zda vám tuto službu váš operátor poskytuje.
- Volající nastavil skrývání svého jména nebo čísla. **Nemohu najít své kontakty**
- Zkontrolujte, zda není karta SIM poškozená.
- Ověřte, že je karta SIM vložena správně.
- Naimportujte všechny kontakty uložené na kartě SIM do telefonu.

### **Kvalita zvuku telefonních hovorů je špatná**

• Hlasitost můžete během hovorů upravovat stisknutím **tlačítka hlasitosti**.

- Zkontrolujte sílu signálu sítě. Jděte na místo, kde je silnější signál.
- Na telefonu zkontrolujte čistotu přijímače, konektoru a reproduktoru.

### **Nelze používat funkce popsané v příručce**

- Zkontrolujte u vašeho operátora, zda máte danou službu objednánu.
- Ověřte, zda daná funkce nevyžaduje nějaké **příslušenství Alcatel**.

### **Číslo vybrané v kontaktech nelze vytočit**

- Zkontrolujte, zda je číslo v kontaktech správné.
- Při volání do zahraničí je třeba vybrat požadovaný kód země.

### **Nelze přidat kontakt**

• Zkontrolujte, zda nebylo dosaženo maximálního počtu kontaktů na kartě SIM. Smažte některé záznamy nebo uložte záznamy do telefonu.

### **Volající nemohou zanechat zprávy v mé hlasové schránce**

• Kontaktujte svého síťového operátora a ověřte dostupnost této služby.

### **Nelze přistupovat k hlasové schránce**

• Ověřte, že bylo číslo hlasové schránky vašeho operátora správně zadáno v položce "Číslo hlasové schránky".

- Pokud je síť přetížena, zkuste to později. **Nemůžu odesílat ani přijímat zprávy MMS**
- Zkontrolujte úložiště telefonu, jestli není plné.
- Kontaktujte síťového operátora a ověřte dostupnost služby a zkontrolujte nastavení zpráv MMS.
- Ověřte u vašeho operátora číslo servisního střediska nebo profil pro zprávy MMS.
- Servisní středisko může být zahlceno. Zkuste to později znovu.

### **Karta SIM je uzamčena kódem PIN**

• Požádejte síťového operátora o kód PUK (Personal Unblocking Key).

### **Telefon nelze připojit k počítači**

- Zkontrolujte port USB, zda není poškozený. Pokud nefunguje, zkuste na počítači použít jiný port USB.
- Zkontrolujte, zda jsou správně nainstalovány ovladače USB.
- Pokud používáte počítač se systémem Windows, zkontrolujte, zda podporuje režim MTP. Pokud používáte počítač Mac, je nutné nainstalovat nástroj Android File Transfer ze stránky www.android.com/ filetransfer/.

### **Nemůžu stahovat nové soubory**

• Ověřte, že je v úložišti telefonu dostatek místa pro stažení požadovaného souboru.

- Pro uložení stahovaných souborů vyberte kartu microSD.
- Zkontrolujte, zda vám váš operátor poskytuje potřebné služby.

### **Telefon není prostřednictvím rozhraní Bluetooth rozpoznán ostatními zařízeními**

- Ověřte, zda je funkce Bluetooth aktivována a zda je telefon pro ostatní uživatele viditelný.
- Ověřte, zda se oba telefony nachází v oblasti dosahu rozhraní Bluetooth.

### **Baterie se vybíjí příliš rychle**

- Ověřte, že provádíte celý cyklus nabíjení baterie (minimálně 150 minut).
- Po částečném nabití nemusí indikátor úrovně nabití baterie ukazovat přesně. Po odpojení nabíječky počkejte alespoň 20 minut, abyste získali přesnou indikaci.
- Podle potřeby upravte jas obrazovky.
- Prodlužte interval automatické kontroly e-mailů na co nejdelší dobu.
- Aktualizujte zprávy a informace o počasí ručně nebo prodlužte jejich interval automatické kontroly.
- Ukončete aplikace spuštěné na pozadí, které nejsou delší dobu používané.

• Funkce Bluetooth, Wi-Fi a GPS vypněte, pokud je nepoužíváte.

**Během dlouhých hovorů, hraní her, surfování po internetu nebo používání jiných složitých aplikací se telefon zahřívá**

• Toto zahřívání je normálním důsledkem toho, že procesor musí zpracovat velké množství dat. Po ukončení výše uvedených činností se teplota telefonu vrátí na normální hodnotu.

### **Po použití funkce Obnovení továrních dat musím před použitím telefonu zadat přihlašovací údaje účtu Google**

- Po obnovení nastavení je nutné zadat původní přihlašovací údaje k účtu Google, který byl v tomto telefonu používán.
- Pokud si přihlašovací údaje účtu Google nepamatujete, je třeba účet Google obnovit.
- Pokud ani potom nelze získat k funkcím telefonu přístup, obraťte se na autorizované servisní středisko. Upozorňujeme, že se na tento případ nebude vztahovat záruka.

**Zapomněl(a) jsem některá hesla, kódy, klíče, které v telefonu používám**

- Obnovte tovární data.
- Pokud ani potom nelze získat k funkcím telefonu přístup, obraťte se na autorizované servisní středisko. Upozorňujeme, že se na tento případ nebude vztahovat záruka.

# <span id="page-68-0"></span>**14 Technické údaje ..................**

**Procesor:**

MT6762D

**Platforma:**

Android 10

**Paměť:**

32 GB + 3 GB

**Rozměry (D × Š × V):**

158,7 x 74,6 x 8,45 mm

### **Hmotnost:**

165 g

### **Displej:**

6,22palcový dotykový displej s rozlišením HD+ (720 × 1 520) a poměrem stran 19 : 9

### **Síť:**

GSM: 850/900/1800/1900

UMTS: 1/2/5/8 (2100/1900/850/900)

LTE: 1/3/5/7/8/20/28/38/40 (2100/1800/850/ 2600/900/800/700/2600/2300)

(Frekvence pásma a rychlost dat závisí na operátorovi.)

**GPS:**

BDS/GPS/Glonass/Galileo s A-GPS

**Možnosti připojení:**

- Bluetooth BT5.0
- Wi-Fi 802.11b/g/n
- 3,5mm audio konektor
- Micro-USB
- NFC (pouze model 5028Y)

### **Fotoaparát:**

- Zadní fotoaparát: 13 MP s automatickým ostřením + 5 MP neměnné ostření (ultraš. / hloubka) + 2 MP neměnné ostření (makro)
- Přední fotoaparát: 5 MP

**Podporované formáty zvukových souborů:**

AAC, AMR, AWB, MP3, AAC+, Vorbis, FLAC, APE, eAAC+, přehrávání PCM

**Baterie (1):**

Kapacita: 4000 mAh

**Rozšiřující slot:**

Paměťová karta microSD™ (dostupnost karty microSD je závislá na trhu)

**Poznámka:** Technické údaje se mohou změnit bez předchozího upozornění.

 $(1)$  Originální baterie byla podrobena přísným bezpečnostním zkouškám norem způsobilosti. Používání neoriginálních baterií může být nebezpečné. Come v roce v roce v roce Čeština – CJA2EG101ASA